### **Oracle® Application Server Integration InterConnect**

Adapter for DB Installation and User's Guide 10*g* Release 2 (10.1.2) **B14076-02**

December 2005

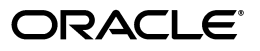

Oracle Application Server Integration InterConnect Adapter for DB Installation and User's Guide, 10*g* Release 2 (10.1.2)

B14076-02

Copyright © 2003, 2005, Oracle. All rights reserved.

Primary Author: Rima Dave

Contributing Author: Vimmika Dinesh

Contributing Author: Sandeep Jain, Maneesh Joshi, Rahul Pathak, Harish Sriramulu, Sivaraj Subbaiyan

The Programs (which include both the software and documentation) contain proprietary information; they are provided under a license agreement containing restrictions on use and disclosure and are also protected by copyright, patent, and other intellectual and industrial property laws. Reverse engineering, disassembly, or decompilation of the Programs, except to the extent required to obtain interoperability with other independently created software or as specified by law, is prohibited.

The information contained in this document is subject to change without notice. If you find any problems in the documentation, please report them to us in writing. This document is not warranted to be error-free. Except as may be expressly permitted in your license agreement for these Programs, no part of these Programs may be reproduced or transmitted in any form or by any means, electronic or mechanical, for any purpose.

If the Programs are delivered to the United States Government or anyone licensing or using the Programs on behalf of the United States Government, the following notice is applicable:

U.S. GOVERNMENT RIGHTS Programs, software, databases, and related documentation and technical data delivered to U.S. Government customers are "commercial computer software" or "commercial technical data" pursuant to the applicable Federal Acquisition Regulation and agency-specific supplemental regulations. As such, use, duplication, disclosure, modification, and adaptation of the Programs, including documentation and technical data, shall be subject to the licensing restrictions set forth in the applicable Oracle license agreement, and, to the extent applicable, the additional rights set forth in FAR 52.227-19, Commercial Computer Software—Restricted Rights (June 1987). Oracle Corporation, 500 Oracle Parkway, Redwood City, CA 94065

The Programs are not intended for use in any nuclear, aviation, mass transit, medical, or other inherently dangerous applications. It shall be the licensee's responsibility to take all appropriate fail-safe, backup, redundancy and other measures to ensure the safe use of such applications if the Programs are used for such purposes, and we disclaim liability for any damages caused by such use of the Programs.

Oracle, JD Edwards, PeopleSoft, and Retek are registered trademarks of Oracle Corporation and/or its affiliates. Other names may be trademarks of their respective owners.

The Programs may provide links to Web sites and access to content, products, and services from third parties. Oracle is not responsible for the availability of, or any content provided on, third-party Web sites. You bear all risks associated with the use of such content. If you choose to purchase any products or services from a third party, the relationship is directly between you and the third party. Oracle is not responsible for: (a) the quality of third-party products or services; or (b) fulfilling any of the terms of the agreement with the third party, including delivery of products or services and warranty obligations related to purchased products or services. Oracle is not responsible for any loss or damage of any sort that you may incur from dealing with any third party.

# **Contents**

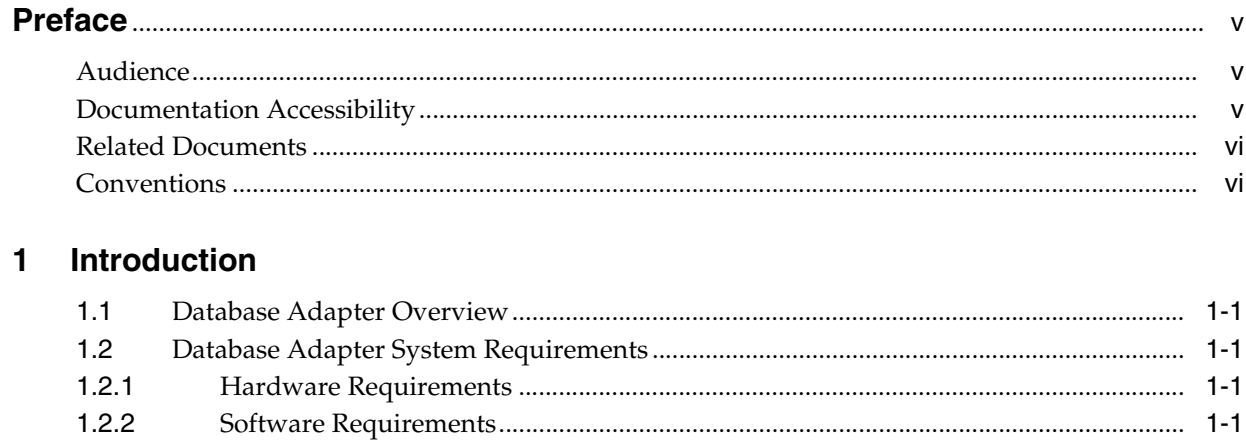

# 2 Installation and Configuration

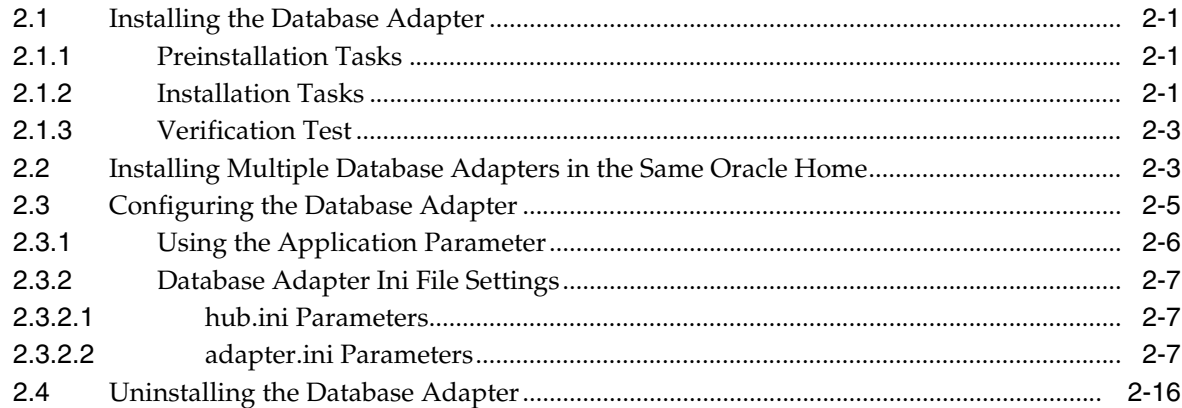

#### **Design-Time and Run-Time Concepts**  $\mathbf{3}$

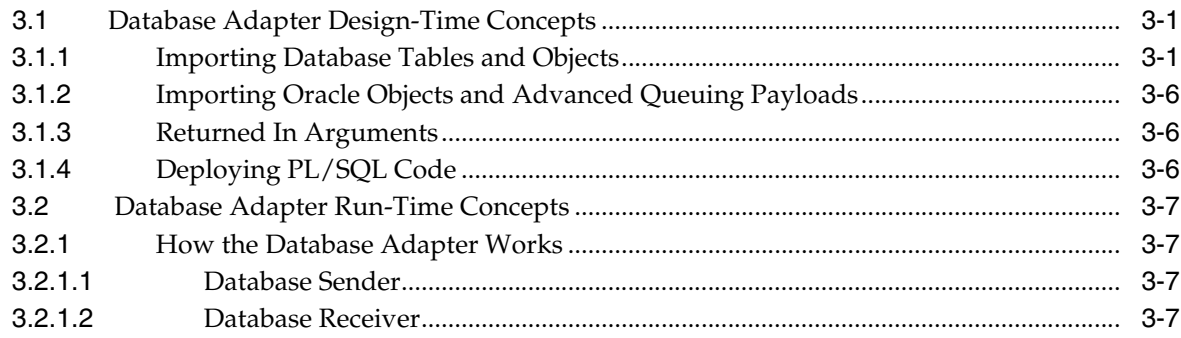

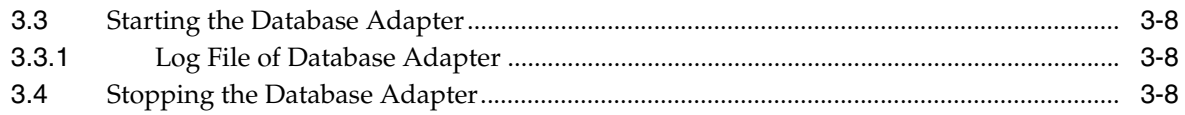

# **[4 Sample Use Cases](#page-36-0)**

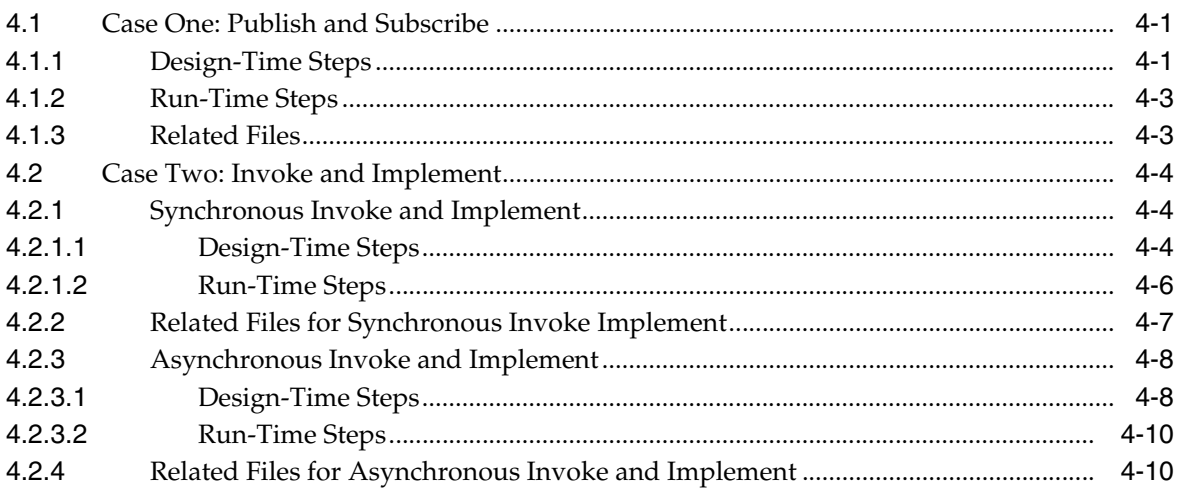

# **[A Frequently Asked Questions](#page-48-0)**

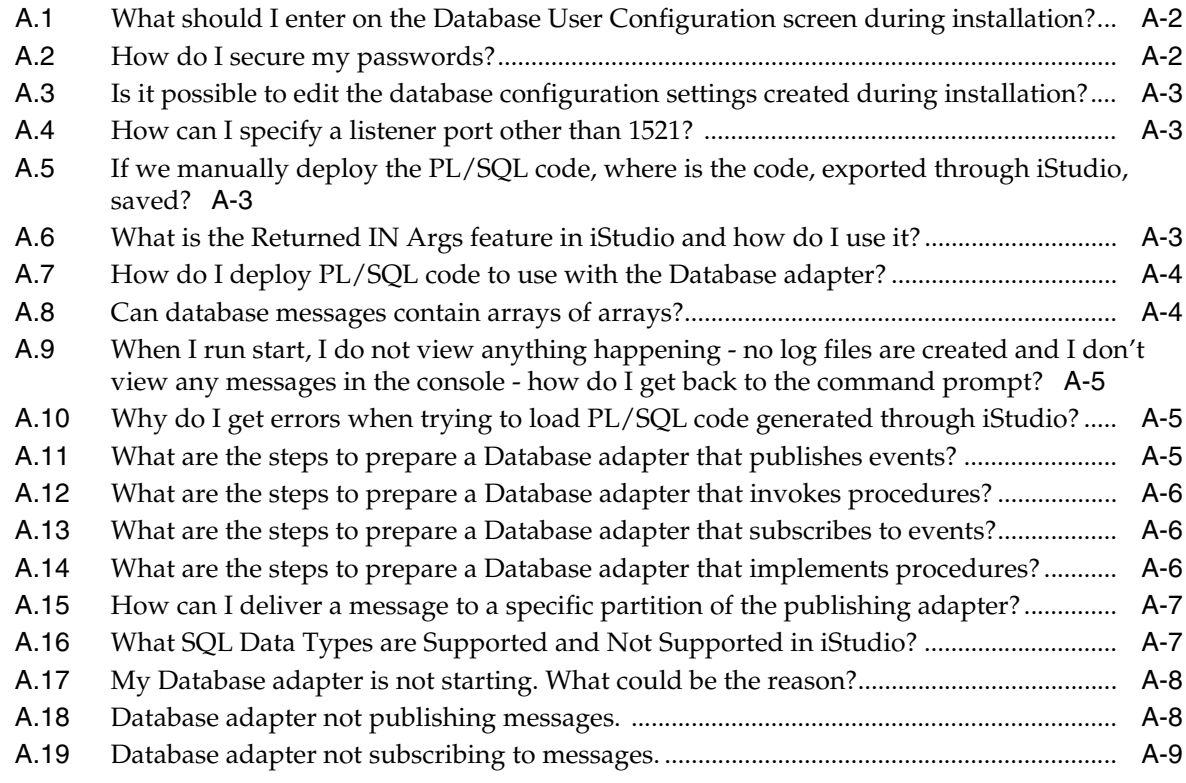

# **[Index](#page-58-0)**

# **Preface**

<span id="page-4-0"></span>This Preface contains these topics:

- **[Audience](#page-4-1)**
- [Documentation Accessibility](#page-4-2)
- **[Related Documents](#page-5-0)**
- **[Conventions](#page-5-1)**

## <span id="page-4-1"></span>**Audience**

*Oracle Application Server Integration InterConnect Adapter for DB Installation and User's Guide* is intended for those who perform the following tasks:

- Install applications
- Maintain applications

To use this document, you need to understand how to install and configure OracleAS Integration InterConnect.

# <span id="page-4-2"></span>**Documentation Accessibility**

Our goal is to make Oracle products, services, and supporting documentation accessible, with good usability, to the disabled community. To that end, our documentation includes features that make information available to users of assistive technology. This documentation is available in HTML format, and contains markup to facilitate access by the disabled community. Accessibility standards will continue to evolve over time, and Oracle is actively engaged with other market-leading technology vendors to address technical obstacles so that our documentation can be accessible to all of our customers. For more information, visit the Oracle Accessibility Program Web site at

http://www.oracle.com/accessibility/

#### **Accessibility of Code Examples in Documentation**

Screen readers may not always correctly read the code examples in this document. The conventions for writing code require that closing braces should appear on an otherwise empty line; however, some screen readers may not always read a line of text that consists solely of a bracket or brace.

#### **Accessibility of Links to External Web Sites in Documentation**

This documentation may contain links to Web sites of other companies or organizations that Oracle does not own or control. Oracle neither evaluates nor makes any representations regarding the accessibility of these Web sites.

#### **TTY Access to Oracle Support Services**

Oracle provides dedicated Text Telephone (TTY) access to Oracle Support Services within the United States of America 24 hours a day, seven days a week. For TTY support, call 800.446.2398.

# <span id="page-5-0"></span>**Related Documents**

For more information, refer to these Oracle resources:

- *Oracle Application Server Integration InterConnect User's Guide*
- **Oracle Application Server Integration InterConnect Installation Guide**

# <span id="page-5-1"></span>**Conventions**

The following text conventions are used in this document:

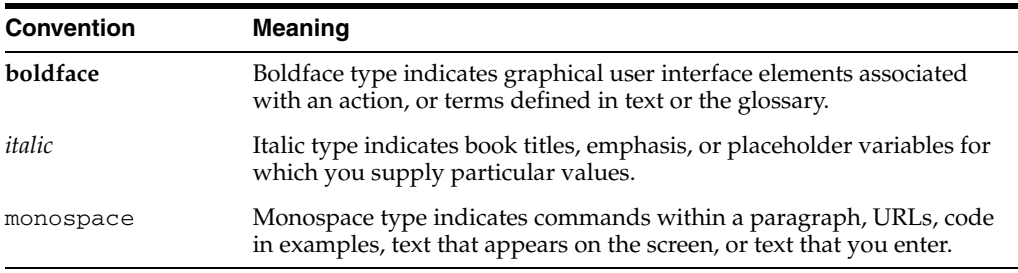

# <span id="page-6-8"></span><span id="page-6-0"></span>**1 Introduction**

This chapter provides an overview on how to use Oracle Application Server Integration InterConnect (OracleAS Integration InterConnect) Adapter for Databases (Database adapter). It contains the following:

- [Database Adapter Overview](#page-6-1)
- <span id="page-6-6"></span>[Database Adapter System Requirements](#page-6-2)

# <span id="page-6-1"></span>**1.1 Database Adapter Overview**

<span id="page-6-9"></span>The Database adapter enables an Oracle Database application to be integrated with other applications using OracleAS Integration InterConnect. The Database adapter is useful in all Enterprise Application Integration (EAI) scenarios involving Oracle Database applications. The purpose of this guide is to explain all the necessary design-time and run-time concepts of the Database adapter. EAI is the integration of applications and business processes within the same company.

# <span id="page-6-2"></span>**1.2 Database Adapter System Requirements**

The following sections describe Database adapter system requirements:

- **[Hardware Requirements](#page-6-3)**
- <span id="page-6-5"></span>**[Software Requirements](#page-6-4)**

### <span id="page-6-3"></span>**1.2.1 Hardware Requirements**

Table 1–1 lists the hardware requirements for installing the Database adapter.

|                 | $i$ able $i - i$ rigidivare riequirements |             |  |
|-----------------|-------------------------------------------|-------------|--|
| <b>Hardware</b> | Windows 2000                              | <b>UNIX</b> |  |
| Disk Space      | 400 MB                                    | 400 MB      |  |
| Memory          | 512 MB                                    | 512 MB      |  |

*Table 1–1 Hardware Requirements*

### <span id="page-6-4"></span>**1.2.2 Software Requirements**

<span id="page-6-7"></span>The following sections describe Database adapter software requirements:

- **Operating System Requirements**
- **JRE** Requirements
- Database Requirements

#### <span id="page-7-2"></span>**Operating System Requirements**

Table 1–2 lists operating system requirements installing the Database adapter.

| <b>Operating System</b> | <b>Version</b>                                       |
|-------------------------|------------------------------------------------------|
| HP Tru64                | HP Tru64 UNIX (Alpha) 5.1b                           |
| $HP-UX$                 | HP-UX (PA-RISC) 11.11, 11.23                         |
| <b>IBM AIX</b>          | AIX (POWER) version 5.2                              |
| Linux $(x86)$           | Red Hat Enterprise Linux 2.1, 3.0                    |
|                         | SuSE SLES8, SLES9                                    |
| Sun SPARC Solaris       | Sun SPARC Solaris 2.8 and 2.9                        |
| Microsoft Windows       | Windows XP Professional, Windows 2000(SP3 or higher) |

*Table 1–2 Operating System Requirements*

#### <span id="page-7-1"></span>**JRE Requirements**

OracleAS Integration InterConnect uses Java Runtime Environment (JRE) 1.4, which is installed with its components.

#### <span id="page-7-0"></span>**Database Requirements**

The Database adapter requires Oracle8*i* or later version of the Oracle database. Typically, the database should already be used by the application. If this database is not used by the application, then install Oracle8*i*, or Oracle9*i* database.

# <span id="page-8-4"></span><span id="page-8-0"></span>**Installation and Configuration**

This chapter describes how to install and configure the Database adapter. It contains the following topics:

- **[Installing the Database Adapter](#page-8-1)**
- [Installing Multiple Database Adapters in the Same Oracle Home](#page-10-1)
- [Configuring the Database Adapter](#page-12-0)
- <span id="page-8-5"></span>[Uninstalling the Database Adapter](#page-23-0)

# <span id="page-8-1"></span>**2.1 Installing the Database Adapter**

The Database adapter must be installed in an existing Oracle home Middle Tier for OracleAS Integration InterConnect 10*g* Release 2 (10.1.2).

This section describes the following topics:

- **[Preinstallation Tasks](#page-8-2)**
- **[Installation Tasks](#page-8-3)**
- <span id="page-8-7"></span>**[Verification Test](#page-10-0)**

### <span id="page-8-2"></span>**2.1.1 Preinstallation Tasks**

Refer to the following guides before installing the Database adapter:

- *Oracle Application Server Installation Guide* for information about Oracle Universal Installer startup.
- *Oracle Application Server InterConnect Installation Guide for information about* software, hardware, and system requirements for OracleAS Integration InterConnect.

### <span id="page-8-3"></span>**2.1.2 Installation Tasks**

<span id="page-8-6"></span>To install the Database adapter, start the installer and complete the following steps:

- **1.** In the Available Product Components screen of the OracleAS Integration InterConnect installation, select OracleAS Integration InterConnect Adapter For Database 10.1.2.0.2, and click **Next**.
- **2.** The Set Oracle Wallet Password screen is displayed. Enter and confirm the password on the screen, which will be used to administer OracleAS Integration InterConnect installation. Click **Next**.
- Go to step 3, if installing the Database adapter in an OracleAS Middle Tier Oracle home that does not have an InterConnect component already installed. Ensure that the OracleAS Integration InterConnect hub has been installed.
- Go to step 4, if installing the Database adapter in an OracleAS Middle Tier Oracle home that has an existing InterConnect component. Ensure that it is a home directory to an OracleAS Integration InterConnect component.
- **3.** The Specify Hub Database Connection screen is displayed. Enter information in the following fields:
	- Host Name: The host name of the computer where the hub database is installed.
	- Port Number: The TNS listener port for the hub database.
	- Database SID: The System Identifier (SID) for the hub database.
	- Password: The password for the hub database user.
- **4.** Click **Next**. The Specify Database Adapter Name screen is displayed.
- **5.** Enter the application name. Blank spaces are not permitted. The default value is myDBApp.

**Note:** You can change the application name in iStudio after installation. In such a case, you need to specify the password corresponding to new application name in the Oracle Wallet.

For more informtion, refer to the following sections in [Appendix A,](#page-48-1)  ["Frequently Asked Questions":](#page-48-1)

- Section A.17, "My Database adapter is not starting. What could be [the reason?"](#page-55-2)
- [Section A.2, "How do I secure my passwords?"](#page-49-2)
- **6.** Click **Next**. The Specify Spoke Database Connection Information screen is displayed. Enter information in the following fields:
	- Host Name: The name of the computer where the application database is installed.
	- Port Number: The database TNS listener port.
	- Database SID: The SID for the application database.
	- Sys Password: The password of the sys user in the spoke database.

The information on this page is for the database on the application side from which the adapter will deliver or receive messages. This is not the information for the hub database.

- **7.** Click **Next**. The Spoke Application Database Username page is displayed. Enter information in the following fields:
	- Schema Name: The user name of the user in the Spoke Database.
	- Password: The password for the user name.
- **8.** Click **Next**. The Set Bridge Schema Password screen is displayed.
- **9.** Enter and confirm the password for the bridge schema on the screen.
- **10.** Click **Next**. The Summary screen is displayed.

**11.** Click **Install** to install the Database adapter and other selected components. The Database adapter is installed in the following directory:

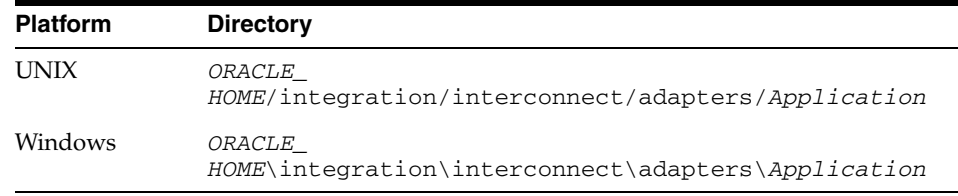

<span id="page-10-3"></span>*Application* is the value you specified in Step 5.

### <span id="page-10-0"></span>**2.1.3 Verification Test**

When completing the post installation steps, no errors should occur. If there are errors, then verify that in the specified database, the application using the oai schema is the only occurrence. Errors can occur if a Database adapter from previous version installation is talking to this same database.

# <span id="page-10-2"></span><span id="page-10-1"></span>**2.2 Installing Multiple Database Adapters in the Same Oracle Home**

To install multiple instances of the Database adapter in same Oracle home, use the copyAdapter script located in the *ORACLE\_ HOME*/integration/interconnect/bin directory.

**Usage**: copyAdapter *app1 app2*

For example, you have one instance of Database adapter with name myDBApp installed on a computer. To install another instance of the Database adapter with name myDBApp1 in the same Oracle home, use the following command:

copyAdapter myDBApp myDBApp1

The copyAdapter script is copied to the following bin directory only during Hub installation:

- UNIX: ORACLE\_HOME/integration/interconnect/bin
- Windows: ORACLE\_HOME\integration\interconnect\bin

If you need to use this script to create multiple adapters on a spoke computer, then copy the script to the bin directory on the spoke computer, and edit the script to reflect the new Oracle home.

After running the copyAdapter script, If you want to manage or monitor the newly installed adapter through Oracle Enterprise Manager 10*g* Application Server Control Console, then you need to modify the opmn.xml file by adding information about the new instance. For example, you have created a new instance of the Database adapter myDBApp1 by using the copyAdapter script. To manage the myDBApp1 adapter through Enterprise Manager, perform the following:

**1.** Navigate to the *MiddleTier*\bin directory and run the following command to stop the Enterprise Manager:

emctl stop iasconsole

**2.** Next, specify the information about this new instance in the opmn. xml file located in the *ORACLEMIDDLETIER\_HOME*/opmn/conf directory as follows:

<process-type id="myDBApp1" module-id="adapter" working-dir="\$ORACLE\_

```
HOME/integration/interconnect/adapters/myDBApp1" status="enabled">
        <start timeout="600" retry="2"/>
        <stop timeout="120"/>
        <port id="icadapter_dmsport_range" range="15701-15800"/>
        <process-set id="myDBApp1" restart-on-death="true" numprocs="1">
             <module-data>
                 <category id="start-parameters">
                     <data id="java-parameters" value="-Xms8M"/>
                     <data id="class-name"
                      value="oracle.oai.agent.service.AgentService"/>
                 </category>
                 <category id="stop-parameters">
                     <data id="java-parameters" value="-mx64m"/>
                     <data id="class-name"
                      value="oracle.oai.agent.proxy.ShutdownAgent"/>
                     <data id="application-parameters"
                      value="persistence/Agent.ior"/>
                 </category>
             </module-data>
        </process-set>
</process-type>
```
The opmn.xml file would appear like this:

```
<process-type id="myDBApp" module-id="adapter" working-dir="$ORACLE
_HOME/integration/interconnect/adapters/myDBApp" status="enabled">
        <start timeout="600" retry="2"/>
        <stop timeout="120"/>
        <port id="icadapter_dmsport_range" range="15701-15800"/>
        <process-set id="myDBApp" restart-on-death="true" numprocs="1">
             <module-data>
                 <category id="start-parameters">
                     <data id="java-parameters" value="-Xms8M"/>
                     <data id="class-name"
                      value="oracle.oai.agent.service.AgentService"/>
                 </category>
                 <category id="stop-parameters">
                     <data id="java-parameters" value="-mx64m"/>
                     <data id="class-name"
              value="oracle.oai.agent.proxy.ShutdownAgent"/>
              <data id="application-parameters"
               value="persistence/Agent.ior"/>
          </category>
      </module-data>
   </process-set>
</process-type>
<process-type id="myDBApp1" module-id="adapter" working-dir="$ORACLE
_HOME/integration/interconnect/adapters/myDBApp1" status="enabled">
        <start timeout="600" retry="2"/>
        <stop timeout="120"/>
        <port id="icadapter_dmsport_range" range="15701-15800"/>
        <process-set id="myDBApp1" restart-on-death="true" numprocs="1">
         <module-data>
           <category id="start-parameters">
               <data id="java-parameters" value="-Xms8M"/>
               <data id="class-name"
                value="oracle.oai.agent.service.AgentService"/>
           </category>
           <category id="stop-parameters">
                <data id="java-parameters" value="-mx64m"/>
```

```
 <data id="class-name"
                 value="oracle.oai.agent.proxy.ShutdownAgent"/>
                 <data id="application-parameters"
                 value="persistence/Agent.ior"/>
           </category>
         </module-data>
        </process-set>
</process-type>
```
- **3.** Save the opmn. xml file.
- **4.** Navigate to the *MiddleTier*\opmn\bin directory and run the following command to reload the OPMN:

opmnctl reload

**5.** You can start the myDBApp1 adapter by using the following command

opmnctl startproc ias-component="InterConnect" process-type="myDBApp1"

**6.** Navigate to the *MiddleTier*\bin directory and run the following command to start the Enterprise Manager:

emctl start iasconsole

**7.** Login to the Oracle Enterprise Manager 10*g* Application Server Control Console to view and manage the newly installed or copied adapter. For information about how to use Oracle Enterprise Manager 10*g* Application Server Control Console , refer to the *Oracle Application Server Integration InterConnect User's Guide*

**Note:** While installing multiple adapters in the same computer, the copyadapter script does not create entries for the new adapter's password in the Oracle Wallet. You need to manually create a password for this new adapter using the Oracle Wallet Manager. To store the password in Oracle Wallet, use the following format:

ApplicationName/password

<span id="page-12-1"></span> The number of entries is dependent on the type of adapter. For example, Database adapter needs two entries whereas AQ Adapter needs only one entry. For more information about how to manage your passwords in Oracle Wallet, refer to [Section A.2, "How do I](#page-49-2)  [secure my passwords?"](#page-49-2) in [Appendix A, "Frequently Asked Questions"](#page-48-1)

# <span id="page-12-0"></span>**2.3 Configuring the Database Adapter**

After an Database adapter installation, you can configure it according to your requirements. The following tables describe the location and details of the configuration files.

Table 2–1 describes the location where the adapter is installed.

**Platform Directory** UNIX *ORACLE\_ HOME*/integration/interconnect/adapters/Applica tion

*Table 2–1 Oracle9i Database Server Adapter Directory*

| <b>Platform</b> | <b>Directory</b>                                                 |
|-----------------|------------------------------------------------------------------|
| Windows         | ORACLE<br>HOME\integration\interconnect\adapters\Applica<br>tion |

*Table 2–1 (Cont.) Oracle9i Database Server Adapter Directory*

Table 2–2 describes the various executable files available for the Database adapter.

*Table 2–2 Executable Files*

| <b>File</b>         | <b>Description</b>                           |
|---------------------|----------------------------------------------|
| start (UNIX)        | Does not use parameters; starts the adapter. |
| start.bat (Windows) | Does not use parameters; starts the adapter. |
| stop (UNIX)         | Does not use parameters; stops the adapter.  |
| stop.bat (Windows)  | Does not use parameters; stops the adapter.  |

Table 2–3 describes the Database adapter configuration files.

*Table 2–3 Configuration Files*

| File             | <b>Description</b>                                                                                          |
|------------------|----------------------------------------------------------------------------------------------------|
| adapter.ini(UNIX | Consists of all the initialization parameters, which the adapter<br>reads at startup.                       |
|                  | adapter.ini (Windows) Consists of all the initialization parameters, which the adapter<br>reads at startup. |

Table 2–4 describes the directories used by the Database adapter.

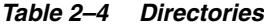

<span id="page-13-3"></span><span id="page-13-2"></span>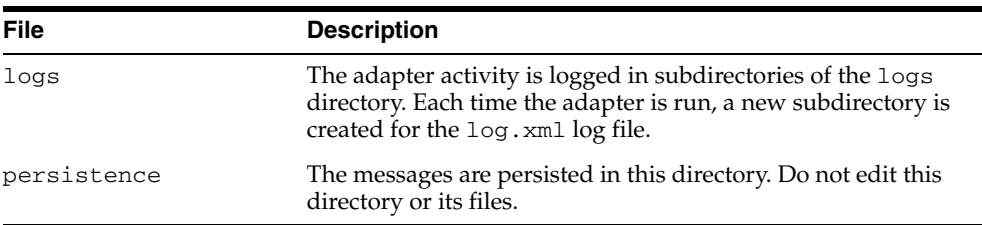

#### <span id="page-13-0"></span>**2.3.1 Using the Application Parameter**

<span id="page-13-1"></span>Adapters do not have integration logic. The Database adapter has a generic transformation engine that uses metadata from the repository as run-time instructions to perform transformations. The application parameter defines the capabilities of an adapter, such as the messages to be published and subscribed, and the transformations to be performed. The application parameter allows the adapter to retrieve only the relevant metadata from the repository. The application parameter must match the corresponding application name that will be defined in iStudio under the Applications folder.

If you use prepackaged metadata, then import it into the repository and start iStudio to find the corresponding application under the Applications folder. You can use this as the application name for the adapter you are installing.

### <span id="page-14-0"></span>**2.3.2 Database Adapter Ini File Settings**

<span id="page-14-4"></span>The following .ini files are used to configure the Database adapter:

- [hub.ini Parameters](#page-14-1)
- [adapter.ini Parameters](#page-14-2)

#### <span id="page-14-13"></span>**2.3.2.1 hub.ini Parameters**

The Database adapter connects to the hub database by using parameters in the hub.ini file located in the hub directory. Table 2–5 gives a descriptions and an example of each parameter.

<span id="page-14-10"></span><span id="page-14-7"></span><span id="page-14-5"></span>

| <b>Parameters</b> | <b>Description</b>                                                                                                    | <b>Example</b>                                 |
|-------------------|----------------------------------------------------------------------------------------------------|------------------------------------------------|
| hub_host          | The name of the computer hosting the hub database.<br>There is no default value. The value is set during<br>installation.          | hub host=mpscottpc                             |
| hub_instance      | The SID of the hub database. There is no default value.<br>The value is set during installation.                                   | hub instance=orcl                              |
| hub_port          | The TNS listener port number for the hub database<br>instance. There is no default value. The value is set<br>during installation. | hub port=1521                                  |
| hub username      | The name of the hub database schema (or user name).<br>There default value is ichub.                                               | hub username=ichub                             |
| repository_name   | The name of the repository that communicates with the<br>adapter. The default value is<br>InterConnectRepository.                  | repository_<br>name=InterConnectRepos<br>itory |

<span id="page-14-1"></span>*Table 2–5 hub.ini Parameters*

#### <span id="page-14-15"></span><span id="page-14-14"></span><span id="page-14-12"></span>**Oracle Real Application Clusters hub.ini Parameters**

When a hub is installed on an Oracle Real Application Clusters database, the parameters listed in Table 2–6 represent information on additional nodes used for connection and configuration. These parameters are in addition to the default parameters for the primary node. In Table 2–6, x represents the node number. The number is between 2 and the number of nodes. For example, if the cluster contains 4 nodes, then x can be a value between 2 and 4.

*Table 2–6 Oracle Real Application Clusters hub.ini Parameters*

<span id="page-14-11"></span><span id="page-14-9"></span><span id="page-14-8"></span><span id="page-14-6"></span>

| <b>Parameter</b> | <b>Description</b>                                                                        | <b>Example</b>      |
|------------------|-------------------------------------------------------------------------------------------|---------------------|
| hub hostx        | The host where the Real Application Clusters database is hub_host2=dscott13<br>installed. |                     |
| hub instancex    | The instance on the respective node                                                       | hub instance2=orcl2 |
| hub num nodes    | The number of nodes in a cluster.                                                         | hub num nodes=4     |
| hub_portx        | The port where the TNS listener is listening                                              | hub_port2=1521      |

#### <span id="page-14-3"></span><span id="page-14-2"></span>**2.3.2.2 adapter.ini Parameters**

The Database adapter connects to the spoke application using parameters in the adapter. ini file. Table 2–7 gives a descriptions and an example of each parameter.

<span id="page-15-6"></span><span id="page-15-5"></span><span id="page-15-4"></span><span id="page-15-3"></span><span id="page-15-2"></span><span id="page-15-1"></span><span id="page-15-0"></span>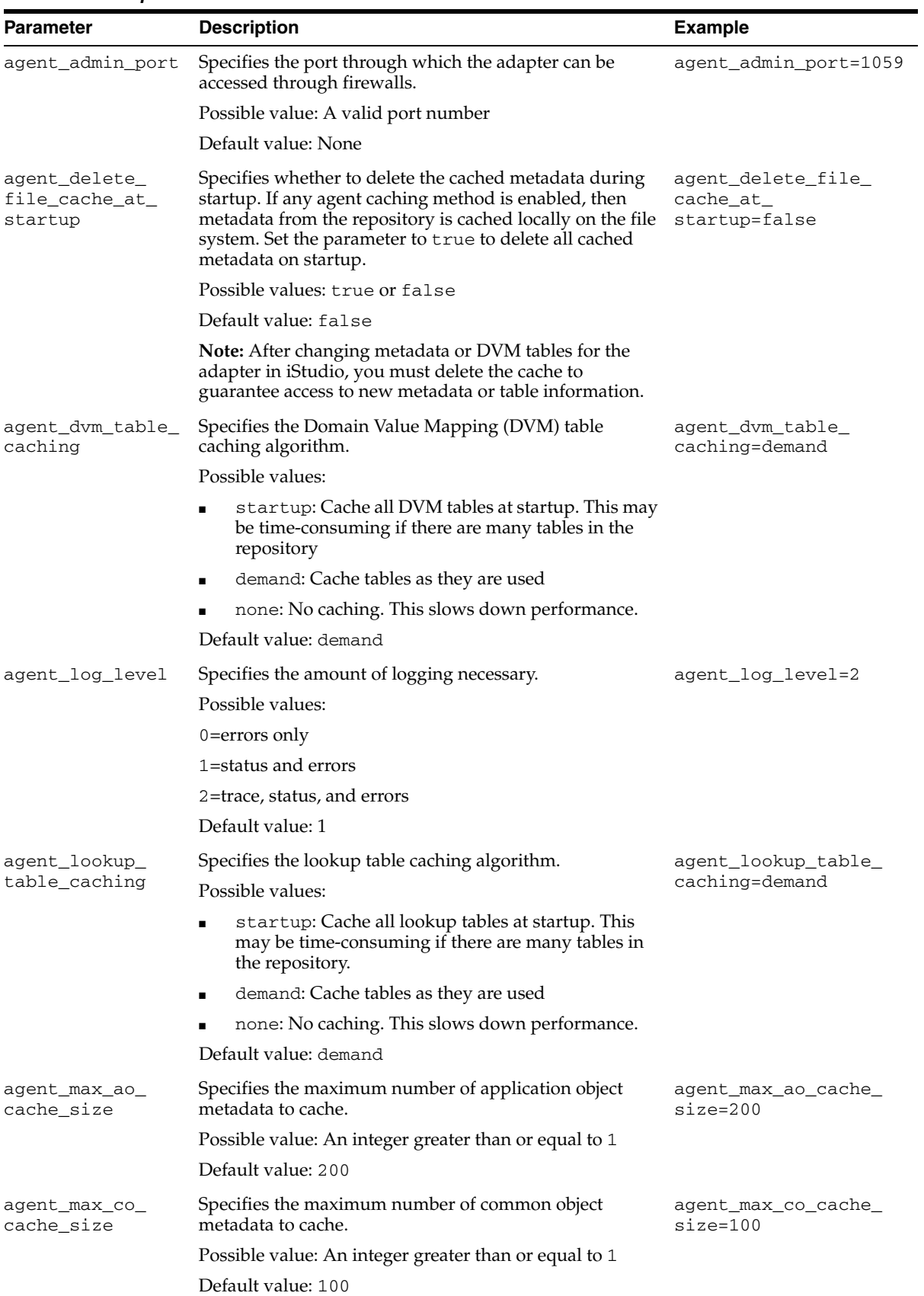

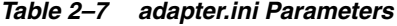

<span id="page-16-8"></span><span id="page-16-7"></span><span id="page-16-6"></span><span id="page-16-5"></span><span id="page-16-4"></span><span id="page-16-3"></span><span id="page-16-2"></span><span id="page-16-1"></span><span id="page-16-0"></span>

| Parameter                                  | <b>Description</b>                                                                                                    | <b>Example</b>                                    |  |
|--------------------------------------------|----------------------------------------------------------------------------------------------------|---------------------------------------------------|--|
| agent_max_dvm_                             | Specifies the maximum number of DVM tables to cache.                                                                                            | agent_max_dvm_table_                              |  |
| table_cache_size                           | Possible value: An integer greater than or equal to 1                                                                                           | cache_size=200                                    |  |
|                                            | Default value: 200                                                                                                    |                                                   |  |
| agent_max_<br>lookup_table_                | Specifies the maximum number of lookup tables to<br>cache.                                                                                      | agent_max_lookup_<br>table_cache_size=200         |  |
| cache_size                                 | Possible value: Any integer greater than or equal to 1                                                                                          |                                                   |  |
|                                            | Default value: 200                                                                                                    |                                                   |  |
| agent_max_<br>message_<br>metadata_cache_  | Specifies the maximum number of message metadata<br>(publish/subscribe and invoke/implement) to cache.                                          | agent_max_message_<br>metadata_cache_<br>size=200 |  |
| size                                       | Possible value: An integer greater than or equal to 1                                                                                           |                                                   |  |
|                                            | Default value: 200                                                                                                    |                                                   |  |
| agent_max_queue_<br>size                   | Specifies the maximum size to which internal OracleAS<br>Integration InterConnect message queues can grow.                                      | agent_max_queue_<br>size=1000                     |  |
|                                            | Possible value: An integer greater than or equal to 1.                                                                                          |                                                   |  |
|                                            | Default value: 1000                                                                                                    |                                                   |  |
| agent_message_<br>selector                 | Specifies conditions for message selection when the<br>adapter registers its subscription with the hub.                                         | agent_message_<br>selector=%, aqapp,%             |  |
|                                            | Possible value: A valid Oracle Advanced Queue message<br>selector string (such as ' %, aqapp, %')                                               |                                                   |  |
|                                            | Default value: None                                                                                                    |                                                   |  |
| agent_metadata_                            | Specifies the metadata caching algorithm.                                                                                                    | agent_metadata_                                   |  |
| caching                                    | Possible values:                                                                                                    | caching=demand                                    |  |
|                                            | startup: Cache everything at startup. This may be<br>Е<br>time-consuming if there are many tables in the<br>repository.                         |                                                   |  |
|                                            | demand: Cache metadata as it is used.                                                                                                    |                                                   |  |
|                                            | none: No caching. This slows down performance.                                                                                                  |                                                   |  |
|                                            | Default value: demand                                                                                                    |                                                   |  |
| agent_<br>persistence_<br>cleanup_interval | Specifies how often to run the persistence cleaner thread<br>in milliseconds.                                                                   | agent_persistence_<br>cleanup_                    |  |
|                                            | Possible value: An integer greater than or equal to 30000<br>milliseconds                                                                       | interval=60000                                    |  |
|                                            | Default value: 60000                                                                                                    |                                                   |  |
| agent_<br>persistence_                     | Specifies the maximum size of internal OracleAS<br>Integration InterConnect persistence queues.                                                 | agent_persistence_<br>queue_size=1000             |  |
| queue_size                                 | Possible value: An integer greater than or equal to 1                                                                                           |                                                   |  |
|                                            | Default value: 1000                                                                                                    |                                                   |  |
| agent_<br>persistence<br>retry_interval    | Specifies how often the persistence thread retries when it agent_persistence_<br>fails to send an OracleAS Integration InterConnect<br>message. | retry_interval=60000                              |  |
|                                            | Possible value: An integer greater than or equal to 5000<br>milliseconds                                                                        |                                                   |  |
|                                            | Default value: 60000                                                                                                    |                                                   |  |

*Table 2–7 (Cont.) adapter.ini Parameters*

<span id="page-17-7"></span><span id="page-17-6"></span><span id="page-17-5"></span><span id="page-17-4"></span><span id="page-17-3"></span><span id="page-17-2"></span><span id="page-17-1"></span><span id="page-17-0"></span>

| Parameter                             | <b>Description</b>                                                                                                    | <b>Example</b>                                                                                                    |  |
|---------------------------------------|----------------------------------------------------------------------------------------------------|----------------------------------------------------------------------------------------------------|--|
| agent_pipeline_<br>from_hub           | Specifies whether to activate the pipeline for messages<br>from the hub to the bridge. If you set the pipeline to<br>false, then the file persistence is not used in that<br>direction.                            | agent_pipeline_from_<br>hub=false                                                                                           |  |
|                                       | Possible value: true, false                                                                                                    |                                                                                                    |  |
|                                       | Default value: false                                                                                                    |                                                                                                    |  |
| agent_pipeline_<br>to_hub             | Specifies whether to activate the pipeline for messages<br>from the bridge to the hub. If you set the pipeline to<br>false, then the file persistence is not used in that<br>direction.                            | agent_pipeline_to_<br>hub=false                                                                                             |  |
|                                       | Possible value: true, false                                                                                                    |                                                                                                    |  |
|                                       | Default value: false                                                                                                    |                                                                                                    |  |
| agent_reply_<br>message_selector      | Specifies the application instance to which the reply<br>must be sent. This parameter is used if multiple adapter<br>instances exist for the given application and given<br>partition.                             | If application=aqapp,<br>instance_number=2, then<br>agent_reply_message_<br>selector=recipient_list<br>like'%, $aqapp2,$ %' |  |
|                                       | Possible value: A string built using the application name<br>(parameter: application) concatenated with the<br>instance number (parameter: instance_number).                                                       |                                                                                                    |  |
|                                       | Default value: None                                                                                                    |                                                                                                    |  |
| agent_reply_<br>subscriber_name       | Specifies the subscriber name used when multiple<br>adapter instances are used for the given application and<br>given partition. This parameter is optional if only one<br>instance is running.                    | If application=dbapp<br>and instance_number=2,<br>then agent_reply_<br>subscriber                                           |  |
|                                       | Possible value: The application name<br>(parameter: application) concatenated with the<br>instance number (parameter: instance_number).                                                                            | name=dbapp2                                                                                                    |  |
|                                       | Default value: None                                                                                                    |                                                                                                    |  |
| agent_<br>subscriber_name             | Specifies the subscriber name used when this adapter<br>registers its subscription.                                                                                                    | agent_subscriber_<br>name=dbapp                                                                                             |  |
|                                       | Possible value: A valid Oracle Advanced Queue<br>subscriber name                                                                                                    |                                                                                                    |  |
|                                       | Default value: None                                                                                                    |                                                                                                    |  |
| agent_<br>throughput_<br>measurement_ | Specifies if the throughput measurement is enabled. Set<br>this parameter to true to activate throughput<br>measurements.                                                                                          | agent_throughput_<br>measurement_<br>enabled=true                                                                           |  |
| enabled                               | Default value: true                                                                                                    |                                                                                                    |  |
| agent_tracking_<br>enabled            | Specifies if message tracking is enabled. Set this<br>parameter to false to turn off tracking of messages. Set<br>this parameter to true to track messages with tracking<br>fields set in iStudio.                 | agent_tracking_<br>enabled=true                                                                                             |  |
|                                       | Default value: true                                                                                                    |                                                                                                    |  |
| agent_use_<br>custom_hub_dtd          | Specifies whether to use a custom DTD for the common<br>view message when handing it to the hub. By default,<br>adapters use a specific OracleAS Integration<br>InterConnect DTD for all messages sent to the hub. | agent_use_custom_hub_<br>dtd=false                                                                                          |  |
|                                       | Set this parameter to true to have the adapter use the<br>DTD imported for the message of the common view<br>instead of the OracleAS Integration InterConnect DTD.                                                 |                                                                                                    |  |
|                                       | Default value: None                                                                                                    |                                                                                                    |  |

*Table 2–7 (Cont.) adapter.ini Parameters*

<span id="page-18-4"></span><span id="page-18-3"></span><span id="page-18-2"></span><span id="page-18-1"></span><span id="page-18-0"></span>

| <b>Parameter</b>          | <b>Description</b>                                                                                                    | <b>Example</b>                                                                                                    |
|---------------------------|----------------------------------------------------------------------------------------------------|----------------------------------------------------------------------------------------------------|
| application               | Specifies the name of the application to which this<br>adapter connects. This must match the name specified in<br>iStudio while creating metadata.                                                                                                    | application=dbapp                                                                                                 |
|                           | Possible value: An alphanumeric string                                                                                                    |                                                                                                    |
|                           | Default value: None                                                                                                    |                                                                                                    |
| encoding                  | Specifies the character encoding for published messages.<br>The adapter uses this parameter to generate encoding<br>information for the encoding tag of transformed<br>OracleAS Integration InterConnect messages. OracleAS<br>Integration InterConnect represents messages internally<br>as XML documents. | encoding=Shift_JIS                                                                                                |
|                           | Possible value: A valid character encoding                                                                                                    |                                                                                                    |
|                           | Default value: UTF-8                                                                                                    |                                                                                                    |
|                           | When there is no existing encoding in the subscribed<br>message, this parameter will be used to explicitly specify<br>the encoding of the published message. This parameter<br>will be ignored when the encoding already exists in the<br>subscribed message.                                               |                                                                                                    |
| external_dtd_<br>base_url | Specify the base URL for loading external enitites and<br>DTDs. This specifies to the XML parser to resolve the<br>external entities in the instance document using the<br>given URL.                                                                                                    | external_dtd_base_<br>$url = file://C:\ORACLE$<br>OME\Integration\Inter<br>Connect\adapters\AQAp<br>$p \setminus$ |
|                           | Possible value: A URL                                                                                                    |                                                                                                    |
|                           | Default value: The URL of the current user directory                                                                                                    |                                                                                                    |
| instance_number           | Specifies the instance number to which this adapter<br>corresponds. Specify a value only if you have multiple<br>adapter instances for the given application with the<br>given partition.                                                                                                    | instance_number=1                                                                                                 |
|                           | Possible value: An integer greater than or equal to 1                                                                                                    |                                                                                                    |
|                           | Default value: None                                                                                                    |                                                                                                    |
| nls_country               | Specifies the ISO country code. The codes are defined by nls_country=US<br>ISO-3166.                                                                                                    |                                                                                                    |
|                           | Possible value: A valid code. A full list of the codes is                                                                                                    |                                                                                                    |
|                           | available at<br>http://www.chemie.fu-berlin.de/diverse/doc<br>/ISO_3166.html                                                                                                    |                                                                                                    |
|                           | Default value: US                                                                                                    |                                                                                                    |
|                           | <b>Note:</b> This parameter specifies date format and is<br>applicable only for the date format.                                                                                                    |                                                                                                    |
| nls_date_format           | Specifies the format for a date field expressed as a string.                                                                                                    | Date format pattern                                                                                               |
|                           | Possible value: A valid date format pattern as shown in<br>Table 2–8 for the definitions of the format characters.                                                                                                    | dd/MMM/yyyy can<br>represent 01/01/2003.                                                                          |
|                           | Default value: EEE MMM dd HHmmss zzz yyyy                                                                                                    | nls_date_<br>format=dd-MMM-yy                                                                                     |
|                           |                                                                                                    | Multiple date formats can<br>be specified as num_nls_<br>formats= $2$                                             |
|                           |                                                                                                    | nls_date_<br>format1=dd-MMM-yy                                                                                    |
|                           |                                                                                                    | nls_date_<br>format2=dd/MMM/yy                                                                                    |

*Table 2–7 (Cont.) adapter.ini Parameters*

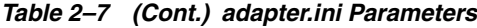

<span id="page-19-7"></span><span id="page-19-6"></span><span id="page-19-5"></span><span id="page-19-4"></span><span id="page-19-3"></span><span id="page-19-2"></span><span id="page-19-1"></span><span id="page-19-0"></span>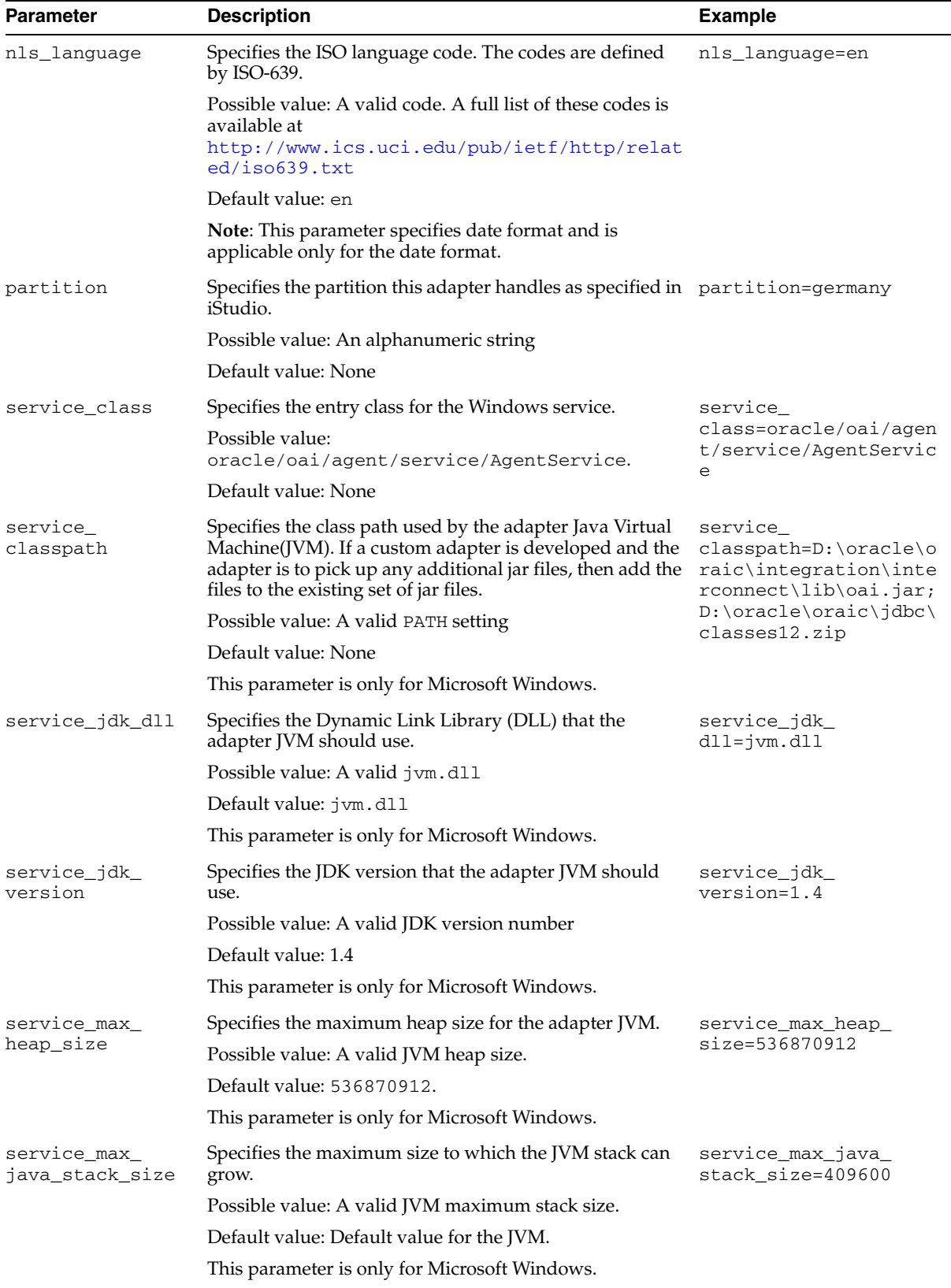

<span id="page-20-2"></span><span id="page-20-1"></span><span id="page-20-0"></span>

| Parameter                     | <b>Description</b>                                                                                                    | <b>Example</b>                                         |
|-------------------------------|----------------------------------------------------------------------------------------------------|--------------------------------------------------------|
| service_max_<br>native_stack_ | Specifies the maximum size to which the JVM native<br>stack can grow.                                                                                                | service_max_native_<br>$size=131072$                   |
| size                          | Possible value: A valid JVM maximum native stack size.                                                                                                    |                                                        |
|                               | Default value: Default value for the JVM.                                                                                                    |                                                        |
|                               | This parameter is only for Microsoft Windows.                                                                                                    |                                                        |
| service_min_                  | Specifies the minimum heap size for the adapter JVM.                                                                                                    | service_min_heap_<br>size=536870912                    |
| heap_size                     | Possible value: A valid JVM heap size.                                                                                                    |                                                        |
|                               | Default value: 536870912                                                                                                    |                                                        |
|                               | This parameter is only for Microsoft Windows                                                                                                    |                                                        |
| service_num_vm_<br>args       | Specifies the number of service_vm_argnumber<br>parameters specified in JVM.                                                                                         | service_num_vm_args=1                                  |
|                               | Possible value: The number of service_vm_<br>argnumber parameters.                                                                                                   |                                                        |
|                               | Default value: None                                                                                                    |                                                        |
|                               | This parameter is only for Microsoft Windows.                                                                                                    |                                                        |
| service_path                  | Specifies the environment variable PATH. The PATH<br>variable is set before starting the JVM. Typically, list all<br>directories that contain necessary DLLs.        | service_<br>path=%JREHOME%\bin;D:<br>\oracle\oraic\bin |
|                               | Possible value: The valid PATH environment variable<br>setting.                                                                                                    |                                                        |
|                               | Default value: None                                                                                                    |                                                        |
|                               | This parameter is only for Microsoft Windows.                                                                                                    |                                                        |
| service_vm_<br>argnumber      | Specifies any additional arguments to the JVM. For<br>example, to retrieve line numbers in any stack traces, set<br>service_vm_arg1=java.compiler=NONE. If a list of | service_vm_<br>arg1=java.compiler=<br><b>NONE</b>      |
|                               | arguments exists, then use multiple parameters as shown<br>in the example, by incrementing the last digit by 1.                                                      | service_vm_<br>arg2=oai.adapter=.aq                    |
|                               | Possible value: Valid JVM arguments                                                                                                    |                                                        |
|                               | Default value: None                                                                                                    |                                                        |
|                               | This parameter is only for Microsoft Windows.                                                                                                    |                                                        |

*Table 2–7 (Cont.) adapter.ini Parameters*

<span id="page-20-4"></span><span id="page-20-3"></span>Table 2-8 shows the reserved characters used to specify the value of the nls\_date\_ format parameter. Use the characters to define date formats.

| Letter     | <b>Description</b>   | <b>Example</b>      |  |
|------------|----------------------|---------------------|--|
| G          | Era designator       | AD                  |  |
| У          | Year                 | 1996 or 96          |  |
| М          | Month in year        | July or Jul or 07   |  |
| W          | Week in year         | 27                  |  |
| W          | Week in month        | $\mathfrak{D}$      |  |
| D          | Day in year          | 189                 |  |
| d          | Day in month         | 10                  |  |
| $_{\rm F}$ | Day of week in month | Number <sub>2</sub> |  |

*Table 2–8 Reserved Characters for the value of the nls\_date\_format Parameter*

| Letter | <b>Description</b>         | <b>Example</b> |
|--------|----------------------------|----------------|
| E      | Day in week                | Tuesday or Tue |
| a      | a.m./p.m. marker           | P.M.           |
| H      | Hour in day $(0-23)$       | 0              |
| k      | Hour in day $(1-24)$       | 24             |
| K      | Hour in $a.m./p.m.$ (0-11) | 0              |
| h      | Hour in $a.m./p.m. (1-12)$ | 12             |
| m      | Minute in hour             | 30             |
| S      | Second in minute           | 55             |
| S      | Millisecond                | 978            |

*Table 2–8 (Cont.) Reserved Characters for the value of the nls\_date\_format Parameter*

#### <span id="page-21-0"></span>**Database Adapter-Specific Parameters**

Table 2–9 lists parameters specific to the Database adapter.

*Table 2–9 Database Adapter-specific Parameters*

<span id="page-21-1"></span>

| <b>Parameter</b>                      | <b>Description</b>                                                                                                    | <b>Example</b>                                                |
|---------------------------------------|----------------------------------------------------------------------------------------------------|---------------------------------------------------------------|
| bridge_class                          | Indicates the entry class for the Database adapter. Do<br>not modify this value.                                                                                        | bridge_<br>class=oracle.oai.agen<br>t.adapter.db.<br>DBBridge |
|                                       | Default value:<br>oracle.oai.agent.adapter.db.DBBridge                                                                                                    |                                                               |
| db_bridge_                            | The SID of the database instance.                                                                                                    | db_bridge_<br>instance=orcl                                   |
| instance                              | Default value: None                                                                                                    |                                                               |
| db_bridge_num_<br>schemas             | The number of alternate schemas that this database<br>adapter will fail over to.                                                                                        | db_bridge_num_schemas<br>$=1$                                 |
|                                       | Possible values: An integer greater than 0                                                                                                    |                                                               |
|                                       | Default value: 1                                                                                                    |                                                               |
| db_bridge_<br>schema#_host            | The name of the computer hosting the database<br>instance specified by the db_bridge_schema#_<br>instance.                                                              | db_bridge_schema1_<br>host=ssuravar-sun                       |
|                                       | Default value: None                                                                                                    |                                                               |
| db_bridge_                            | The SID of the database instance.                                                                                                    | db_bridge_schema1_                                            |
| schema#_instance                      | Possible value: A valid SID                                                                                                    | instance=oiddb1                                               |
|                                       | Default value: None                                                                                                    |                                                               |
| db_bridge_<br>schema#_num_<br>readers | The number of database readers corresponding to the<br>schema number. This is the same as the number of<br>reader threads; each thread has its own database<br>session. | db_bridge_schema1_<br>num readers=1                           |
|                                       | Possible value: An integer greater than 0                                                                                                    |                                                               |
|                                       | Default value: None                                                                                                    |                                                               |
| db_bridge_<br>schema#_num_<br>writers | The number of database writers corresponding to the<br>schema number. This is same as the number of writer<br>threads; each thread has its own database session.        | db_bridge_schema1_<br>num writers=1                           |
|                                       | Possible values: An integer greater than 0                                                                                                    |                                                               |
|                                       | Default value: None                                                                                                    |                                                               |

<span id="page-22-7"></span><span id="page-22-6"></span><span id="page-22-5"></span><span id="page-22-4"></span><span id="page-22-3"></span><span id="page-22-2"></span><span id="page-22-1"></span><span id="page-22-0"></span>

| <b>Parameter</b>                             | <b>Description</b>                                                                                                    | <b>Example</b>                                           |
|----------------------------------------------|----------------------------------------------------------------------------------------------------|----------------------------------------------------------|
| db_bridge_<br>schema#_password               | The password for the user specified in the db_<br>bridge_schemaschema#_username.                                                                                                    | db_bridge_schema1_<br>password=oai                       |
|                                              | Possible value: The password for the corresponding<br>database user                                                                                                    | encrypted_db_bridge_<br>schema1                          |
|                                              | Default value: None                                                                                                    | password=112511011064<br>109110871093                    |
| db_bridge_<br>schema#_port                   | The port where the TNS listener is running for the<br>database instance specified by db_bridge_schema#_<br>instance parameter.                                                                                                    | db_bridge_schema1_<br>port=1521                          |
|                                              | Possible value: A valid TNS listener port number                                                                                                    |                                                          |
|                                              | Default value: None                                                                                                    |                                                          |
| db_bridge_<br>schema#_username               | The user name for the schema number schema#. The<br>possible values for the schema number are 1 through<br><i>db_bridge_num_schemas</i> . This value should not be<br>modified.                                                                                                    | db_bridge_schema1_<br>username=oai                       |
|                                              | Possible value: A valid database user name                                                                                                    |                                                          |
|                                              | Default value: None                                                                                                    |                                                          |
| db_bridge_<br>schema#_writer_<br>password    | The password corresponding to the database user<br>specified in Oracle Wallet by the db_bridge_<br>schema#_writer_username parameter.                                                                                                    | db_bridge_schema1_<br>writer_<br>password=welcome        |
|                                              | Possible values: A valid password.                                                                                                    |                                                          |
|                                              | Default value: None.                                                                                                    |                                                          |
|                                              | Note: All passwords are stored in Oracle Wallet. Refer<br>to Section A.2, "How do I secure my passwords?" in<br>Appendix A, "Frequently Asked Questions" for more<br>details on how to modify and retrieve the password<br>using Oracle Wallet.                                                                                                    |                                                          |
| db_bridge_<br>schema#_writer_<br>use_oracle_ | Specifies whether to use Oracle Objects, available in<br>Oracle database version 8.x and later releases. Set this<br>to true unless using an Oracle database version 7.x.                                                                                                    | db_bridge_schema1_<br>writer_use_oracle_<br>objects=true |
| objects                                      | Possible values: true or false                                                                                                    |                                                          |
|                                              | Default value: false                                                                                                    |                                                          |
| db_bridge_<br>schema#_writer<br>username     | The user name to be used by this writer to log on to the db_bridge_schema1_<br>database as specified by the db_bridge_schema#<br>instance parameter.                                                                                                    | writer<br>username=mydbapp                               |
|                                              | Possible values: A valid database user.                                                                                                    |                                                          |
|                                              | Default value: None                                                                                                    |                                                          |
| db_bridge_sql_<br>trace                      | Used to enable or disable the SQL trace facility for all<br>reader and writer database sessions. Setting this to true<br>results in the SQL query ALTER SESSION SET SQL_<br>TRACE = TRUE being run in the session, thus enabling<br>the SQL trace facility. For more information on the SQL<br>trace facility, including how to format and interpret the<br>output, refer to the Oracle Tuning Guide. | db_bridge_sql_trace=<br>true                             |
|                                              | Possible values: true or false                                                                                                    |                                                          |
|                                              | Default value: false                                                                                                    |                                                          |
| db_bridge_use_<br>thin_jdbc                  | Indicates whether to use a thin JDBC driver when<br>talking to the database.                                                                                                    | db_bridge_thin_<br>jdbc=true                             |
|                                              | Possible values: true or false                                                                                                    |                                                          |
|                                              | Default value: true                                                                                                    |                                                          |

*Table 2–9 (Cont.) Database Adapter-specific Parameters*

#### <span id="page-23-1"></span>**Real Application Clusters adapter.ini Parameters for the Database Adapter**

When the Database adapter is servicing a Real Application Clusters database as the spoke database, parameters listed in Table 2–10 represent information on connection and configuration.

*Table 2–10 Real Application Clusters adapter.ini Parameters*

| <b>Parameter</b>       | <b>Description</b>                               | <b>Example</b>                                      |
|------------------------|--------------------------------------------------|-----------------------------------------------------|
| db bridge num<br>nodes | Indicates the number of nodes in RAC cluster.    | db bridge num nodes=4                               |
| hostx                  | db_bridge_schema_ Indicates host for the node x. | db_bridge_schema_<br>$host2=$<br>mypc.us.oracle.com |
| instancex              | db_bridge_schema_ Indicates instance on node x.  | db bridge schema<br>$instance2 = inst1$             |
| portx                  | db_bridge_schema_ Indicates port for node x.     | db_bridge_schema_<br>port2=1521                     |

## <span id="page-23-2"></span><span id="page-23-0"></span>**2.4 Uninstalling the Database Adapter**

To uninstall the Database adapter, perform the following:

- **1.** Navigate to the *MiddleTier*\opmn\bin directory.
- **2.** Run the following command to check the adapter status.

opmnctl status

**3.** If the Database adapter instance that you want to remove is running, stop it by using the the following command:

```
opmnctl stopproc ias-component="InterConnect" process-type="DBApp"
```
where HTTPApp is the name of the Database adapter instance.

**4.** Navigate to the *MiddleTier*\bin directory and run the following command to stop the Enterprise Manager:

emctl stop iasconsole

**5.** Carefully, remove the adapter process-type entry from the opmn. xml file located in the *MiddleTier*\opmn\conf directory. For example, to remove an Database adapter instance DBApp1, delete the following information specific to the adapter instance:

```
<process-type id="DBApp1" module-id="adapter" working-dir="$ORACLE_
HOME/integration/interconnect/adapters/DBApp1" status="enabled">
       <start timeout="600" retry="2"/>
       <stop timeout="120"/>
       <port id="icadapter_dmsport_range" range="15701-15800"/>
        <process-set id="DBApp1" restart-on-death="true" numprocs="1">
             <module-data>
                 <category id="start-parameters">
                     <data id="java-parameters" value="-Xms8M"/>
                     <data id="class-name"
                     value="oracle.oai.agent.service.AgentService"/>
                 </category>
                 <category id="stop-parameters">
                     <data id="java-parameters" value="-mx64m"/>
                     <data id="class-name"
```

```
 value="oracle.oai.agent.proxy.ShutdownAgent"/>
                     <data id="application-parameters"
                      value="persistence/Agent.ior"/>
                 </category>
             </module-data>
        </process-set>
</process-type>
```
- **6.** Save the opmn.xml file.
- **7.** Navigate to the *MiddleTier*\opmn\bin directory and run the following command to reload the OPMN:

opmnctl reload

- **8.** Navigate to the *ORACLE\_HOME*\integration\interconnect\adapters directory and delete the folder that was created for the removed adapter instance.
- **9.** Navigate to the *MiddleTier*\bin directory and run the following command to start the Enterprise Manager:

emctl start iasconsole

# <span id="page-26-0"></span>**Design-Time and Run-Time Concepts**

This chapter describes the design-time and run-time concepts for the Database adapter. It contains the following topics:

- [Database Adapter Design-Time Concepts](#page-26-1)
- [Database Adapter Run-Time Concepts](#page-32-0)
- **[Starting the Database Adapter](#page-33-0)**
- <span id="page-26-4"></span>**[Stopping the Database Adapter](#page-33-2)**

## <span id="page-26-1"></span>**3.1 Database Adapter Design-Time Concepts**

During design time, the Database adapter maps relationships between application view and common view. The Database adapter can import the following tables and objects for the application view:

- <span id="page-26-8"></span><span id="page-26-6"></span>**Relational**
- <span id="page-26-7"></span>**Object**
- <span id="page-26-3"></span>Oracle Object
- Advanced Queuing payload

This section contains the following topics:

- **[Importing Database Tables and Objects](#page-26-2)**
- [Importing Oracle Objects and Advanced Queuing Payloads](#page-31-0)
- **[Returned In Arguments](#page-31-1)**
- <span id="page-26-5"></span>[Deploying PL/SQL Code](#page-31-2)

### <span id="page-26-2"></span>**3.1.1 Importing Database Tables and Objects**

For a database application, the application and common views resemble the underlying database schema, so iStudio enables the creation of a view by importing tables directly from the database.

The following examples show how importing tables into iStudio modifies their structures:

#### *Example 3–1 Importing Relational Tables*

Table 3–1 shows a simple relational database table.

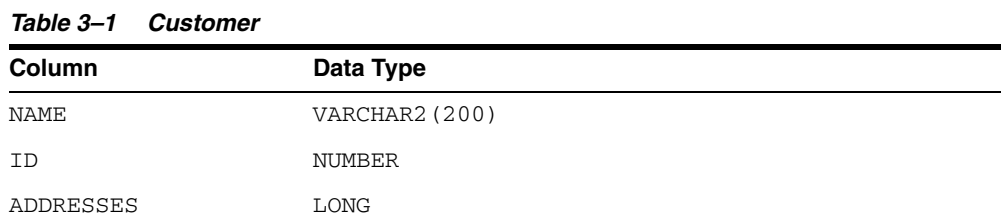

When imported into iStudio, this table appears as shown in Table 3–2.

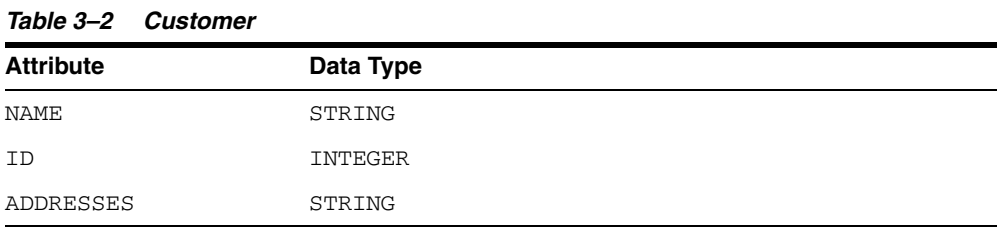

When importing from a database, iStudio allows any number of columns to be selected.

#### *Example 3–2 Object Table*

Table 3–3 shows a simple object table.

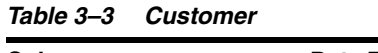

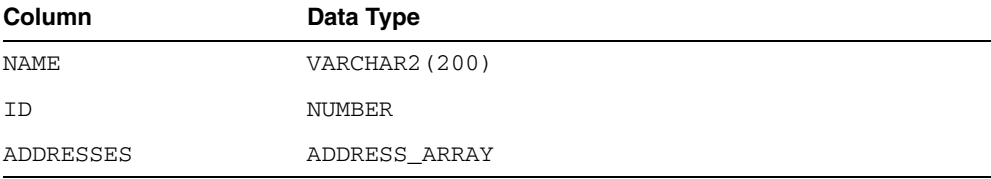

Where ADDRESS\_ARRAY is VARRAY of ADDRESS and ADDRESS is an OBJECT TYPE containing the following attributes:

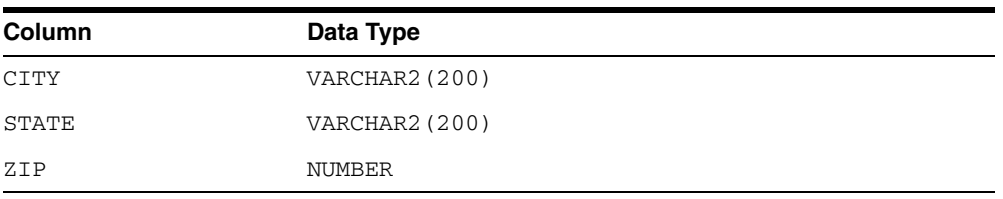

When imported into iStudio, this table appears as shown in Table 3–4.

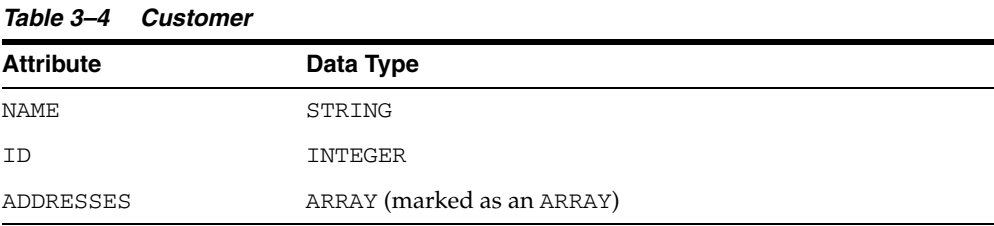

Where ADDRESS\_ARRAY contains the following attributes:

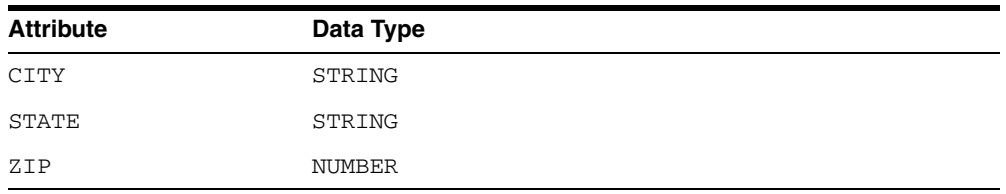

When dealing with Oracle Object Types, the hierarchical structure is kept intact.

#### *Example 3–3 Foreign Key*

For Foreign keys, you must import each of the different tables and manually set up the relationship in iStudio by editing the types of attributes.

#### **Relational Tables related by a Foreign Key**

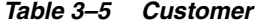

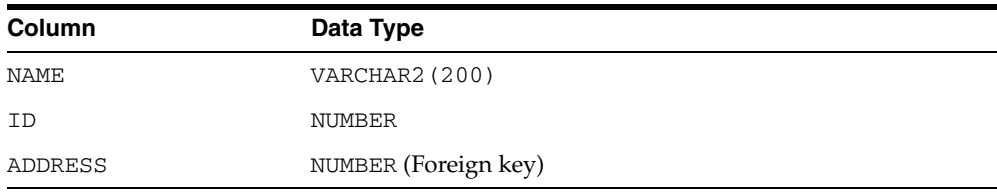

#### *Table 3–6 Address*

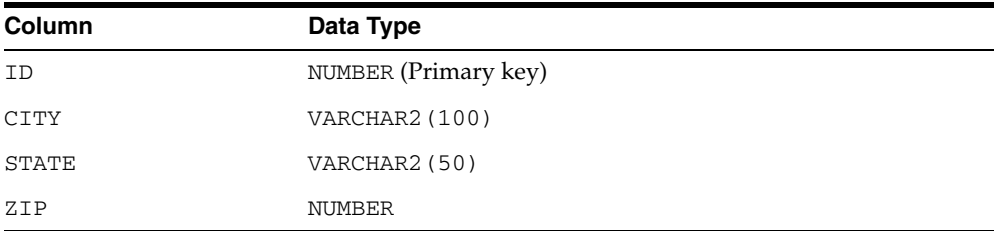

Using iStudio, complete the following to import this structure:

**1.** Import the Address table. The table appears as following:

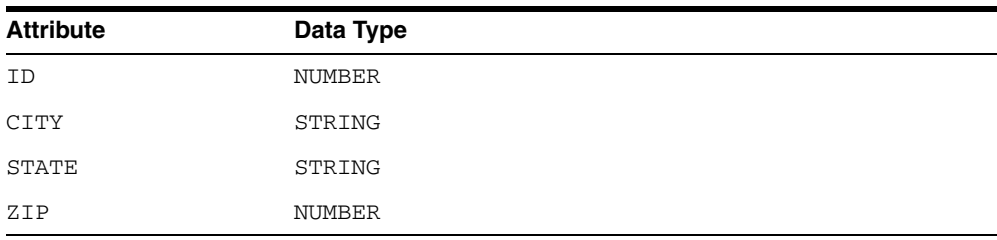

**2.** Import the Customer table. The table appears as following:

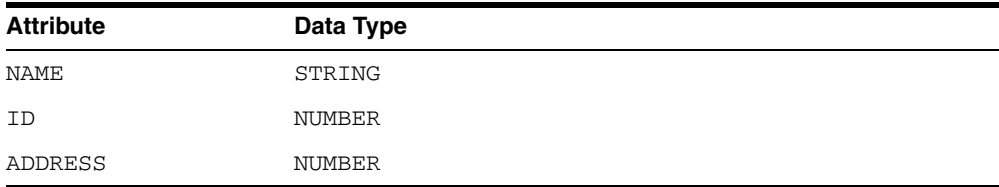

**3.** Change the type of Address attribute to Address.

#### *Example 3–4 Oracle CLOB*

Table 3–7 shows a simple object table with a column Orders of data type CLOB.

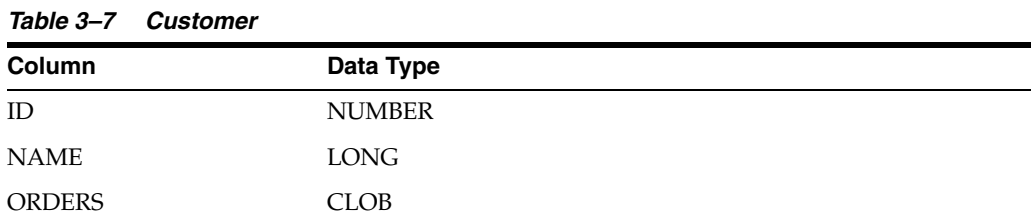

When imported into iStudio, this table appears as shown in Table 3–8

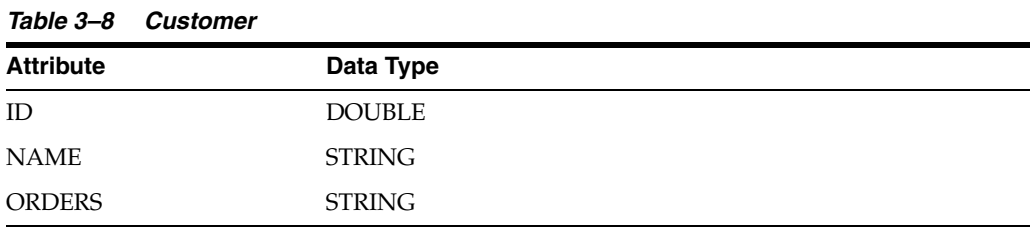

#### *Example 3–5 Oracle Application Data Type*

Table 3–9 shows a simple object table.

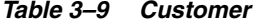

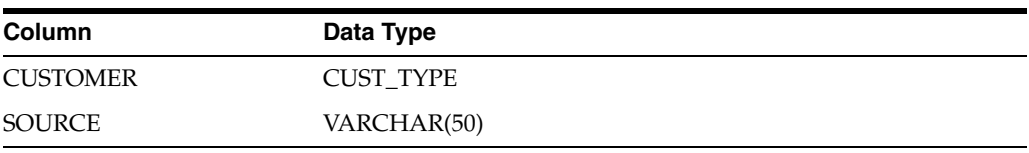

Where CUSTOMER column is of data type CUST\_TYPE.

#### *Table 3–10 CUST\_TYPE*

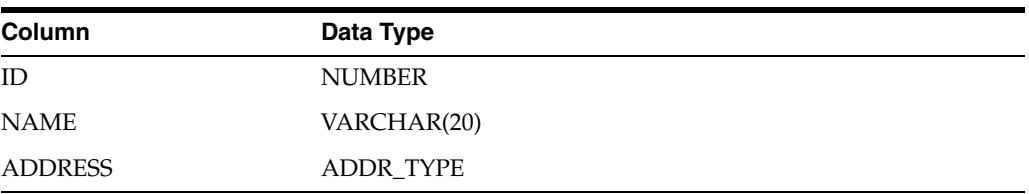

Where ADDRESS column is of data type ADDR\_TYPE.

#### *Table 3–11 ADDR\_TYPE*

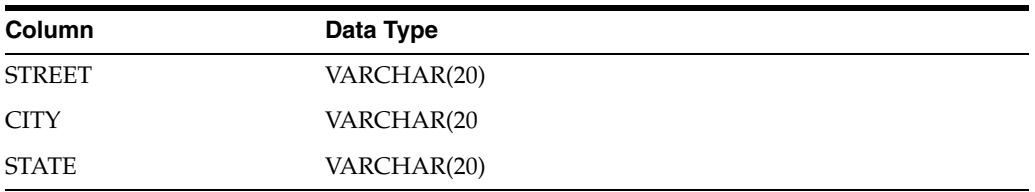

When imported into iStudio, this table appears as shown in Table 3–12.

| <br><u>,,,,,,,,,,,,,,,,,,,,,,,,,,,,</u> |                  |
|-----------------------------------------|------------------|
| <b>Attribute</b>                        | Data Type        |
| <b>CUSTOMER</b>                         | <b>CUST_TYPE</b> |
| ID                                      | <b>DOUBLE</b>    |
| <b>NAME</b>                             | <b>STRING</b>    |
| <b>ADDRESS</b>                          | ADDR_TYPE        |
| <b>STREET</b>                           | <b>STRING</b>    |
| <b>CITY</b>                             | <b>STRING</b>    |
| <b>STATE</b>                            | <b>STRING</b>    |
| <b>SOURCE</b>                           | <b>STRING</b>    |

*Table 3–12 Customer*

#### *Example 3–6 Complex Data Type that includes Nested Table*

Table 3–13 shows a simple object table with a column Orders of data type CLOB

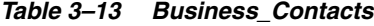

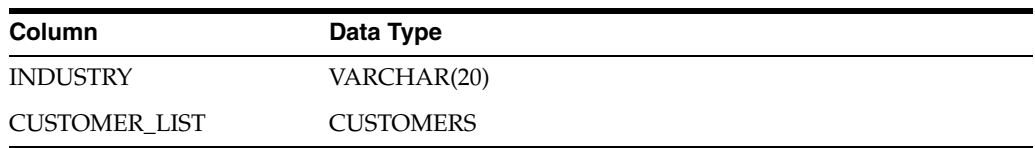

where Customer\_List column is of Customers data type.

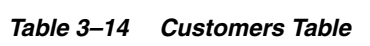

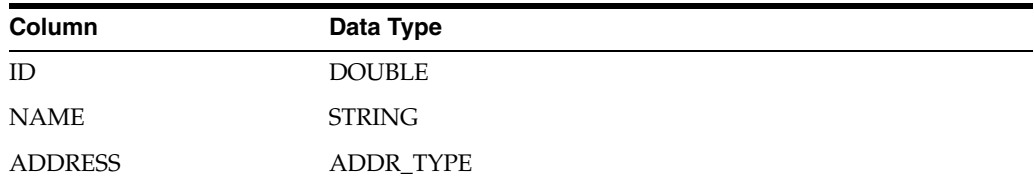

where ADDRESS column is of ADDR\_TYPE data type.

*Table 3–15 ADDR\_TYPE*

| Column        | Data Type     |  |
|---------------|---------------|--|
| <b>STREET</b> | <b>STRING</b> |  |
| <b>CITY</b>   | <b>STRING</b> |  |
| <b>STATE</b>  | <b>STRING</b> |  |

When imported into iStudio, the Business\_Contacts table appears as shown in Table 3–16.

*Table 3–16 Business\_Contacts*

| <b>Column</b>        | Data Type         |
|----------------------|-------------------|
| <b>INDUSTRY</b>      | VARCHAR(20)       |
| <b>CUSTOMER LIST</b> | CUSTOMERS (array) |
| ID                   | <b>DOUBLE</b>     |

| rable 3-10 (Cont.) business contacts |               |
|--------------------------------------|---------------|
| <b>Column</b>                        | Data Type     |
| <b>NAME</b>                          | <b>STRING</b> |
| <b>ADDRESS</b>                       | ADDR_TYPE     |
| <b>STREET</b>                        | <b>STRING</b> |
| <b>CITY</b>                          | <b>STRING</b> |
| <b>STATE</b>                         | <b>STRING</b> |

*Table 3–16 (Cont.) Business\_Contacts*

### <span id="page-31-0"></span>**3.1.2 Importing Oracle Objects and Advanced Queuing Payloads**

Importing an Oracle Object or an Advanced Queuing payload in iStudio is similar to importing database tables. Importing from an Advanced Queuing payload is necessary when working with Advanced Queuing applications.

<span id="page-31-6"></span><span id="page-31-4"></span>**Note:** When importing an Advanced Queuing payload, it may be necessary to log in as the system user.

### <span id="page-31-3"></span><span id="page-31-1"></span>**3.1.3 Returned In Arguments**

The Returned In Args button appears only in the Invoke wizard. Returned In Arguments is used to propagate INOUT attributes contained in the request. If this feature does not exist, then you have to ensure that these attributes exist in both the common view and application view of the implementing application and are INOUT attributes. It would also be necessary to complete all the mappings to copy these attributes on their way out and back in, when receiving the reply. Returned In Args can also be used to correlate the reply with an asynchronous request.

For example, a Customer object looks like the following in the application view:

```
Customer
   Name
   ID
   Contact
     Address
       City
        State
        Zip
     Phone
        AreaCode
        PhoneNumber
```
If this is to be sent as part of a CreateCustomer message and ID is to be INOUT in both the request and the reply, then it should be an INOUT parameter. To do this, complete the following steps:

- **1.** Click **Returned In Args** on the Invoke wizard.
- <span id="page-31-5"></span>**2.** Select **ID** in the Please Select In Arguments dialog box and the **select Out Arguments** option.

### <span id="page-31-2"></span>**3.1.4 Deploying PL/SQL Code**

If the Database adapter is used to connect to an application, then iStudio generates PL/SQL stored procedures. These stored procedures enable an application to interface with OracleAS Integration InterConnect through the Oracle database. This code is

generated regardless of the integration point used, which is the event for publish/subscribe or procedure for request/reply, and must be deployed in the application schema to be executed at run time. To deploy PL/SQL code, use the Deploy PL/SQL context menu in iStudio.

> <span id="page-32-5"></span><span id="page-32-4"></span>**See Also:** *Oracle Application Server Integration InterConnect User's Guide*

## <span id="page-32-0"></span>**3.2 Database Adapter Run-Time Concepts**

The following section describes the run-time concepts pertinent to the Oracle9*i* Database Server.

#### <span id="page-32-2"></span><span id="page-32-1"></span>**3.2.1 How the Database Adapter Works**

The following topics describe how the Database adapter works.

#### <span id="page-32-7"></span>**3.2.1.1 Database Sender**

The Database adapter comprises of the database bridge and the run-time agent. The bridge is constantly polling the MESSAGEOBJECTTABLE table in the oai schema, specified by the db\_bridge\_schema1\_username parameter. A new row in this table indicates a new outbound OracleAS Integration InterConnect message waiting to be sent by this adapter. The adapter then picks up the message from the interface tables residing in the oai schema, builds the corresponding OracleAS Integration InterConnect message, persists it, transforms it to the common view, and routes it to the hub. From the hub, the message gets routed to the corresponding subscriber based on configuration completed in iStudio, which can be content-based or subscription-based.

The application and the database adapter communicate through the interface tables residing in the oai schema for outbound messages and through iStudio PL/SQL generated procedures for inbound messages. Thus, if the adapter is down while the application is publishing OracleAS Integration InterConnect messages using the iStudio generated PL/SQL procedures, then the messages are held in the interface tables and will be picked up in a FIFO method by the database adapter once it is up and running. If there are messages in the interface tables that no longer need to be published, then the DELETE FROM MESSAGEOBJECTTABLE using SQLPlus can be run in the oai schema.

#### <span id="page-32-6"></span><span id="page-32-3"></span>**3.2.1.2 Database Receiver**

On the subscribing or receiving side, the Database adapter receives the message from the hub, transforms it from common view to application view, and passes it to the bridge, which calls the corresponding PL/SQL procedures to inform the application about the newly arrived message. If this adapter were an implementing application, then the OUT arguments from the PL/SQL procedure are put together, and the REPLY, in the form of another OracleAS Integration InterConnect message, is sent back to the INVOKER or REQUESTER.

The receiving adapter is responsible for creating any necessary cross-reference entries. In a publish-subscribe scenario, the subscribing adapter creates the cross-reference entry using the returned arguments, for example OUT, from the subscribe-side procedure.

**Note:** The adapter subscribing to an event should be started before any other adapter can publish that event. If you publish an event before starting the subscribing adapter, then the event would not be delivered to the subscribing adapter.

<span id="page-33-3"></span>**See Also:** *Oracle Application Server Integration InterConnect User's Guide*

# <span id="page-33-0"></span>**3.3 Starting the Database Adapter**

Based on the operating system, the process for starting the adapter varies.

- To start the Database adapter on UNIX:
	- **1.** Change to the directory containing the start script.

*cd ORACLE\_HOME*/integration/interconnect/adapters/*Application*

- **2.** Type **start** and press **Enter**.
- To start the Database adapter from Services on Windows:
	- **1.** Access the Services window from the Start menu.
	- **2.** Select the *OracleHomeOracleASInterConnectAdapter-Application* service.
	- **3.** Start the service based on the operating system.

**Note:** You can also start and stop the Database adapter using the IC Manager. Refer to *Oracle Application Server Integration InterConnect User's Guide* for more details.

### <span id="page-33-5"></span><span id="page-33-1"></span>**3.3.1 Log File of Database Adapter**

You can verify the start up status by viewing the  $log x$ ml files. The files are located in the time-stamped subdirectory of the log directory of the Database adapter. Subdirectory names take the following form:

```
timestamp_in_milliseconds
```
The following is an example of the information about a Database adapter that started successfully.

```
The Adapter service is starting.. 
Registering your application (DBAPP).. 
Initializing the Bridge oracle.oai.agent.adapter.database.DBBridge
Starting the Bridge oracle.oai.agent.adapter.database.DBBridge
Service started successfully. 
db_bridge_writer_1 has been started.
db_bridge_reader_1 has been started.
db_bridge_writer_1 has connected to the database successfully.
db bridge reader 1 has connected to the database successfully.
```
# <span id="page-33-2"></span>**3.4 Stopping the Database Adapter**

<span id="page-33-4"></span>Based on the operating system, the process for stopping the adapter varies.

- To stop the Database adapter on UNIX:
	- **1.** Change to the directory containing the stop script.

*cd ORACLE\_HOME*/integration/interconnect/adapters/*Application*

- **2.** Type **stop** and press **Enter**.
- To stop the Database adapter from Services, on Windows:
	- **1.** Access the Services window from the Start menu.
	- **2.** Select the *OracleHomeOracleASInterConnectAdapter-Application* service.
	- **3.** Stop the service. Based on the operating system, the method for stopping it varies.

You can verify the stop status of the Database adapter by viewing the  $log . xml$ files. These files are located in the time-stamped subdirectory of the log directory of the Database adapter.

# <span id="page-36-3"></span><span id="page-36-0"></span>**Sample Use Cases**

This chapter describes sample use cases for the Database adapter. For all of the scripts and steps for the use cases provided in this chapter, replace the following strings with the correct values.

- repo\_owner: The repository owner.
- version: The version of the metadata in iStudio. This is usually V1 unless the metadata versioning features was used in iStudio.

### <span id="page-36-1"></span>**4.1 Case One: Publish and Subscribe**

This case illustrates a simple Publish-Subscribe scenario using a Database adapter at each end. In this case, a Customer message containing the ID attribute and an array of Addresses is published using a PL/SQL procedure. This message is picked up by the publishing adapter, published, and routed to the corresponding subscribing adapter through the hub. The message becomes a new row in a table in the destination schema. These adapters can be located anywhere and can talk to any database. The scripts described here create the publish and subscribe side schemas on the same database. These scripts can be modified to fit any custom scenario.

### <span id="page-36-2"></span>**4.1.1 Design-Time Steps**

The following section describes metadata creation using iStudio.

**See Also:** *Oracle Application Server Integration InterConnect User's Guide*

- **1.** Create a Business Object in iStudio. Enter Customer in the Business Object Name field in the Create Business Object dialog box.
- **2.** Create a common data type. In the Create Data Type dialog box, complete the following:
	- **a.** Enter Address in the Common Data Type Name field.
	- **b.** Add the following attributes in the Name field:
		- **\*** city (STRING)
		- **\*** state (STRING)
		- **\*** zip (STRING)
- **3.** Create an event in iStudio. In the Create Event dialog box, complete the following:
	- **a.** Select **Customer** for the Business Object.
- **b.** Enter createCustomer in the Event Name field.
- **c.** Click Add to add the following attributes:
	- **\*** id (NUMBER)
	- **\*** address (Address) [ARRAY]
- **4.** Create an application in iStudio. Enter demopub in the Application Name field in the Create Application dialog box.
- **5.** Create a Published Event using the Publish Wizard in iStudio:
	- **a.** Select **demopub** from the Application list and **Database** from the Message Type list in the Select an Event dialog box.
	- **b.** Expand the list in the Select an Event dialog box and select **createCustomer**.
	- **c.** Click **Import** in the Define Application View dialog box to import attributes from the Common View.
	- **d.** Create the following mapping for the newCustomer procedure on the Define Mapping IN Arguments dialog box:

```
* createCustomer [demopub View] -- Object Copy -- 
createCustomer [Common View]
```
- **e.** Click **Finish**.
- **6.** Create an application in iStudio. Enter demosub in the Application Name field in the Create Application dialog box.
- **7.** Create a Subscribed Event using the Subscribe Wizard in iStudio.
	- **a.** Select **demosub** from the Application list and **Database** from the Message Type list in the Select an Event dialog box.
	- **b.** Expand the list in the Select an Event dialog box and select **createCustomer**.
	- **c.** Click **Import** in the Define Application View dialog box and select Common View to import data types from the Common View.
	- **d.** Create the createCustomer [Common View] -- Object Copy createCustomer [demosub View] mappings on the Define Mappings dialog box.
	- **e.** Enter the following SQL code on the Define Stored Procedure dialog box:
		- **\*** For sub\_createCustomer\_*repo\_owner*\_*version*:
		- Following the line dummy: = 0;, Enter insert into results values (id, address);
- **8.** Click **Finish**.
- **9.** Export SQL Code using iStudio. In the Export Application dialog box, complete the following:
	- **a.** Select **demopub** and **demosub** in the Select the Messages or Types of Message to Export box.
	- **b.** Enter demo in the File Prefix field.

The following files are created and stored in the *ORACLE\_ HOME*/integration/interconnect/iStudio directory:

- **\*** demo\_demopub\_Customer.sql
- **\*** demo\_demopub\_CustomerTYPES.sql
- **\*** demo\_demosub\_Customer.sql
- **\*** demo\_demosub\_CustomerTYPES.sql

### <span id="page-38-0"></span>**4.1.2 Run-Time Steps**

The following steps are based on the following files:

- create demo users.sql
- create\_demo\_table.sql
- demo\_publish.sql

**See Also:** ["Related Files" on page 4-3](#page-38-1)

To complete the following steps, run the create\_demo\_users.sql file as the system user.

- **1.** Start two SQL prompts:
	- Connect as the demopub/manager and run @demo\_demopub\_ CustomerTYPES, @demo\_demopub\_Customer, @demo\_publish.
	- Connect as dempsub/manager and run @demo\_demosub\_CustomerTYPES, @create\_demo\_table, @demo\_demosub\_Customer.
- **2.** Start the demopub and demosub adapters:
	- In a publish SQL prompt, run exec demo\_publish(ANY NUMBER) in the demopub schema. A new row is created in the Results table in demosub schema every time it receives a message from demopub.

**Note:** If a Database adapter has already been installed with the application name of demopub, use the copyAdapter script in the *ORACLE\_HOME*/integration/interconnect/bin directory to create the demosub adapter. Usage: copyAdapter demopub demosub. Then, manually enter the user name and password for log in.

### <span id="page-38-1"></span>**4.1.3 Related Files**

The following files are related to the run-time steps in CASE ONE.

File: create demo users.sql

```
CREATE USER demopub identified by manager;
GRANT connect, resource to demopub;
CREATE USER demosub identified by manager;
GRANT connect, resource to demosub;
```
File: create\_demo\_table.sql

CREATE TABLE results (id NUMBER, address demosub\_Address\_*repo\_owner*\_*version*\_ Arr);

File: demo\_publish.sql

```
CREATE OR REPLACE PROCEDURE Demo_Publish(id NUMBER)
AS
  moid NUMBER;
  aoid NUMBER;
```

```
 addrid NUMBER;
BEGIN
  Customer.crMsg_createCustomer_repo_owner_version(moid, aoid, id);
  addrid := Customer.cr_Address_address('SFO', 'CA', '94040', moid, aoid);
  addrid := Customer.cr_Address_address('Reno', 'NV', '93949', moid, aoid);
 addrid := Customer.cr Address address('SJC', 'CA', '95117', moid, aoid);
  Customer.pub_createCustomer_repo_owner_version(moid, 'demopub');
  COMMIT;
END;
/
```
## <span id="page-39-0"></span>**4.2 Case Two: Invoke and Implement**

<span id="page-39-3"></span>This use case illustrates a simple invoke and implement scenario using a Database adapter at each end. Both synchronous and asynchronous modes of invocation are illustrated. A Customer message containing the ID attribute, and an array of Addresses is sent using a PL/SQL procedure. This message is picked up by the invoking adapter and routed to the corresponding implementing adapter through the hub. On the implementing end, a new row is created in a table in destination schema and a response is sent back indicating that it has received this message. Subsequently on receiving the response, the invoking adapter updates the status for the corresponding customer.

These adapters can be located anywhere and can talk to any database. The scripts provided create the sender and receiver side schemas on the same database. These schemas can be modified to adapt to any custom scenario.

### <span id="page-39-1"></span>**4.2.1 Synchronous Invoke and Implement**

Run the demo\_setup.sql file to create necessary schemas in the database on the application or spoke database. It may be necessary to connect as the system user.

<span id="page-39-4"></span>**See Also:** *Oracle Application Server Integration InterConnect User's Guide*

#### <span id="page-39-2"></span>**4.2.1.1 Design-Time Steps**

- **1.** Create a Business Object in iStudio. In the Create Business Object dialog box, enter Customer in the Business Object Name field.
- **2.** Create a common data type.
- **3.** Create a procedure in iStudio. In the Create Procedure dialog box, complete the following:
	- **a.** Select **Customer** for the business object.
	- **b.** Enter newCustomer in the Procedure Name field.
	- **c.** Click **Import** and select **Database** to import attributes.
	- **d.** Log in to the Database as the FOO user.
		- **\*** Expand the **FOO** schema, **Tables/Views** and select **FOO.CUSTOMERS**.
		- **\*** In the right hand side of the dialog box, select the **ID**, **ADDRESS**, and **STATUS** columns using the control key.
		- **\*** Click **Done** to return to the Publish Wizard.
- **\*** Import arguments as IN arguments in the Publish Wizard. Change the last column (IN/OUT/INOUT) for Status to Out and click Save.
- **4.** Create an application in iStudio. Enter demoinv in the Application Name field on the Create Application dialog box.
- **5.** Create an invoked procedure using the Invoke Wizard in iStudio:
	- **a.** Select **demoinv** for the Application and **Database** as the Message Type in the Select a Procedure dialog box.
	- **b.** Expand the list in the Select a Procedure dialog box and select **newCustomer**.
	- **c.** Click **Import** and select **Common View** on the Define Application View dialog box to import attributes from the common view.
	- **d.** Change the ID attribute from IN to INOUT.

**See Also:** [Appendix A, "Frequently Asked Questions"](#page-48-1)

- **e.** Check the box for **Synchronous**.
- **f.** Click Returned In Args and enter the following:
	- **\*** In Argument: ID
	- **\*** Out Argument: ID
- **6.** Create the following mapping for the newCustomer procedure on the Define Mapping IN Arguments dialog box:
	- newCustomer:IN [demoinv View] -- Object Copy newCustomer:IN [Common View]
- **7.** Create the following mapping for the newCustomer procedure on the Define Mapping OUT Arguments dialog box:
	- newCustomer:OUT.STATUS [Common View] -- Copy Fields newCustomer:OUT.STATUS [demoinv View]
- **8.** In the Define Stored Procedure dialog box, do not edit the SQL code, it is correct.
- **9.** Click **Finish**.
- **10.** Create an application in iStudio. In the Create Application dialog box, enter demoimp in the Application Name field.
- **11.** Create an implemented procedure using the Implement Wizard in iStudio:
	- **a.** Select **demoimp** for the Application and Database as the Message Type.
	- **b.** Expand the list in the Select a Procedure dialog box and select **newCustomer**.
	- **c.** Click **Import** and select **Database** in the Define Application View dialog box to import attributes from the database.
	- **d.** Enter the correct information on the Database Login dialog box for the BAR schema.
		- **\*** Expand BAR, Tables/Views and select BAR.RESULTS.
		- **\*** In the right hand side of the dialog box, select the ID, ADDRESS, and STATUS columns using the control key.
		- **\*** Click Done.
		- **\*** Import arguments as IN arguments. Add an attribute called STATUS [String, OUT].
- **12.** Create the following mapping for the newCustomer procedure in the Define Mapping IN Arguments dialog box:
	- newCustomer:IN [Common View] -- Object Copy -newCustomer:IN [demoimp View]
- **13.** Create the following mapping for the newCustomer procedure in the Define Mapping OUT Arguments dialog box:
	- newCustomer:OUT [dempimp View] -- Object Copy newCustomer:OUT [Common View]
- **14.** Edit the SQL code in the Define Stored Procedure dialog box as follows:
	- For imp\_newCustomer\_*repo\_owner*\_*version*, following the line dummy:= 0;, enter insert into results values(i\_id, i\_address); o\_ status := 'SUCCESS';
- **15.** Click Finish.
- **16.** To Export SQL code, right-click Applications in iStudio, and select Export PL/SQL. Select demoinv and demoimp from the context menu.
- **17.** Enter demo for the File Prefix field.

The following files are created and stored in the *ORACLE\_ HOME*/integration/interconnect/iStudio directory:

- demo\_demopub\_Customer.sql
- demo\_demopub\_CustomerTYPES.sql
- demo\_demosub\_Customer.sql
- demo\_demosub\_CustomerTYPES.sql

#### <span id="page-41-0"></span>**4.2.1.2 Run-Time Steps**

The run-time steps are based on the following files:

- demo\_setup.sql
- create\_sync\_invoke.sql

**Note:** Create copies of the Database adapter using the copyAdapter script named demoinv and demoimp. Then, manually input the user name and password for log in.

**See Also:** Related Files for Synchronous Invoke Implement on [page 4-7](#page-42-0)

Bring up two SQL prompts:

- **1.** At the first SQL prompt, connect as foo/manager.
- **2.** Run the following SQL scripts:
	- @demo\_demoinv\_CustomerTYPES, @demo\_demoinv\_Customer
	- @demo\_sync\_invoke
- **3.** At the second SQL prompt, connect as bar/manager.
- **4.** Run the following SQL scripts:
- @demo\_demoimp\_CustomerTYPES
- @demo\_demoimp\_Customer
- **5.** Start the demoinv and demoimp adapters using the start scripts.
- **6.** In invoke side SQL prompt, run exec newCustomer\_sync(id, city, state, zip, timeout).

A new row in the customers table in foo schema is created. This new row has Status initially set to None but changes to Success when the invoking adapter receives a response from the implementing adapter.

A new row is also created in the results table in bar schema. If the invoking adapter does not receive a response within the time specified in seconds, in the timeout parameter, then the Status column is not updated in foo.customers; instead, a new row is created in the correlation table cus\_newcustomer\_*repo\_ owner*\_*version*. This table is created by the iStudio exported PL/SQL code. If necessary, foo.customers has a trigger to update automatically when a new row is created in the correlation table.

#### <span id="page-42-0"></span>**4.2.2 Related Files for Synchronous Invoke Implement**

The following scripts are related to the run-time steps described in both cases in CASE TWO.

■ demo\_sync\_invoke.sql

city VARCHAR2(1000),

```
CREATE OR REPLACE PROCEDURE newCustomer_sync(
   ID NUMBER,
   CITY LONG,
   STATE LONG,
   ZIP LONG,
   timeout NUMBER)
AS
   moid NUMBER;
   aoid NUMBER;
   addrid NUMBER;
   corrid NUMBER;
   ret_id NUMBER;
   ret_status LONG;
BEGIN
   insert into customers values (id, Address_Array(Address(city, state, zip)),
                                 'NONE');
   Customer.crMsg_newCustomer_repo_owner_version(moid, aoid, id);
   addrid := Customer.cr_ADDRESS_ARRAY_ADDRESS(city, state, zip, moid, aoid);
   corrid := Customer.inv_newCustomer_repo_owner_version(moid, 'demoinv', 
timeout,
                                                  ret_id, ret_status);
   update customers set status=ret_status where id=ret_id;
  COMMTT:
END;
 /
demo_setup.sql
CREATE USER foo identified by manager;
GRANT connect, resource to foo;
CREATE USER bar identified by manager;
GRANT connect, resource to bar;
CREATE OR REPLACE TYPE foo.Address IS OBJECT (
```

```
state VARCHAR2 (1000),
zip VARCHAR2(1000)
);
/
CREATE OR REPLACE TYPE foo.Address_Array IS VARRAY(1000) OF foo.Address;
/
CREATE TABLE foo.customers (id NUMBER, address foo.Address_Array, status 
VARCHAR2(20));
CREATE OR REPLACE TYPE bar.Address IS OBJECT (
city VARCHAR2(1000),
state VARCHAR2 (1000),
zip VARCHAR2(1000)
);
/
CREATE OR REPLACE TYPE bar.Address_Array IS VARRAY(1000) OF bar.Address;
/
CREATE TABLE bar.results (id NUMBER, address bar.Address_Array);
```
### <span id="page-43-0"></span>**4.2.3 Asynchronous Invoke and Implement**

Run the demo\_setup.sql file to create necessary schemas in the database on the application or spoke database. It may be necessary to connect as the system user.

<span id="page-43-2"></span>**See Also:** *Oracle Application Server Integration InterConnect User's Guide*

#### <span id="page-43-1"></span>**4.2.3.1 Design-Time Steps**

- **1.** Create a Business Object in iStudio. Enter Customer in the Business Object Name field in the Create Business Object dialog box.
- **2.** Create a common data type.
- **3.** Create a procedure in iStudio. In the Create Procedure dialog box, complete the following:
	- **a.** Select **Customer** for the Business Object.
	- **b.** Enter newCustomer in the Procedure Name field.
	- **c.** Click **Import** and select **Database** to import attributes from the database.
	- **d.** Log in to the Database using the correct information.
		- **\*** Expand the **FOO** schema, **Tables/Views**, and select **FOO.CUSTOMERS**.
		- **\*** In the right hand side of the dialog box, select the **ID**, **ADDRESS**, and **STATUS** columns using the control key.
		- **\*** Click **Done**.
		- **\*** Import arguments as IN arguments. Change the last column (IN/OUT/INOUT) for Status to Out and click **Save**.
- **4.** Create an application in iStudio. Enter demoinv in the Application Name field in the Create Application dialog box
- **5.** Create an invoked procedure using the Invoke Wizard in iStudio:
	- **a.** Select **demoinv** for the Application and Database as the Message Type in the Select a Procedure dialog box.
	- **b.** Expand the list in the Select a Procedure dialog box and select **newCustomer**.
- **c.** Click **Import** and select **Common View** in the Define Application View dialog box to import attributes from the common view.
- **d.** Change the ID attribute from IN to INOUT.

**See Also:** [Appendix A, "Frequently Asked Questions"](#page-48-1)

- **e.** Uncheck the box for **Synchronous**.
- **f.** Click Returned In Args and enter the following:
	- **\*** In Argument: ID
	- **\*** Out Argument: ID
- **6.** Create the following mapping for the newCustomer procedure in the Define Mapping IN Arguments dialog box:
	- newCustomer:IN [demoinv View] -- Object Copy newCustomer:IN [Common View]
- **7.** Create the following mapping for the newCustomer procedure in the Define Mapping OUT Arguments dialog box:
	- newCustomer: OUT.STATUS [Common View] -- Copy Fields -newCustomer:OUT.STATUS [demoinv View]
- **8.** Edit the SQL code on the Define Stored Procedure dialog box as follows:
	- For sub\_newCustomer\_*repo\_owner*\_*version*, following the line dummy:= 0;, enter update customers set status=sub\_newCustomer\_*repo\_owner*\_ *version*.status where id=sub\_newCustomer\_*repo\_owner*\_*version*;
- **9.** Click **Finish**.
- **10.** Create a second application in iStudio. Enter demoimp in the Application Name field in the Create Application dialog box.
- **11.** Create an implemented procedure using the Implement Wizard in iStudio:
	- **a.** Select **demoimp** for the Application and **Database** as the Message Type.
	- **b.** Expand the list in the Select a Procedure dialog box and select **newCustomer**.
	- **c.** Click **Import** and select **Database** in the Define Application View dialog box to import attributes from the database.
	- **d.** Enter the correct information in the Database Login dialog box.
		- **\*** Expand **BAR**, **Tables/Views**, and select **BAR.RESULTS**.
		- **\*** In the right hand side of the dialog box, select the **ID**, **ADDRESS**, and **STATUS** columns using the control key.
		- **\*** Click **Done**.
		- **\*** Import arguments as IN arguments. Add an attribute called STATUS [String, OUT].
- **12.** Create the following mapping for the newCustomer procedure in the Define Mapping IN Arguments dialog box:
	- newCustomer:IN [Common View] -- Object Copy newCustomer:IN [demoimp View]
- **13.** Create the following mapping for the newCustomer procedure in the Define Mapping OUT Arguments dialog box:
- newCustomer: OUT [dempimp View] -- Object Copy -newCustomer:OUT [Common View]
- **14.** Edit the SQL code in the Define Stored Procedure dialog box as follows:
	- For imp\_newCustomer\_*repo\_owner*\_*version*, following the line dummy:= 0;, enter insert into results values(i\_id, i\_address); o\_ status:= 'SUCCESS';
- **15.** Click **Finish**.
- **16.** To Export SQL code, right-click **Applications** in iStudio, and select **Export PL/SQL**. Select **demoinv** and **demoimp** from the context menu.
- **17.** Enter demo for the File Prefix field.

The following files are created and stored in the *ORACLE\_ HOME*/integration/interconnect/iStudio directory:

- demo\_demopub\_Customer.sql
- demo\_demopub\_CustomerTYPES.sql
- demo\_demosub\_Customer.sql
- demo\_demosub\_CustomerTYPES.sql

#### <span id="page-45-0"></span>**4.2.3.2 Run-Time Steps**

Bring up two SQL prompts:

- **1.** At the first SQL prompt, connect as foo/manager.
- **2.** Run the following SQL scripts:
	- @demo\_demoinv\_CustomerTYPES
	- @demo\_demoinv\_Customer
	- @demo\_invoke.
- **3.** At the second SQL prompt, connect as bar/manager.
- **4.** Run the following SQL scripts:
	- @demo\_demoimp\_CustomerTYPES
	- @demo\_demoimp\_Customer.
- **5.** Start the demoinv and demoimp adapters.
- **6.** In invoke side SQL prompt, run exec newCustomer\_async(id, city, state, zip, timeout).

A new row is created in the customers table in the demoinv schema. This new row has STATUS initially set to none but changes to success if the invoking adapter receives a response from the implementing adapter. A new row is created in the Results table in the bar schema.

### <span id="page-45-1"></span>**4.2.4 Related Files for Asynchronous Invoke and Implement**

The following scripts are related to the run-time steps described asynchronous invoke/implement:

demo\_async\_invoke.sql

```
CREATE OR REPLACE PROCEDURE newCustomer_async(
  ID NUMBER,
```

```
 CITY LONG,
      STATE LONG,
      ZIP LONG)
   AS
      moid NUMBER;
      aoid NUMBER;
      addrid NUMBER;
   BEGIN
      insert into customers values (id, Address_Array(Address(city, state, zip)),
                                  'NONE');
      Customer.crMsg_newCustomer_repo_owner_version(moid, aoid, id);
      addrid := Customer.cr_ADDRESS_ARRAY_ADDRESS(city, state, zip, moid, aoid);
      Customer.inv_newCustomer_repo_owner_version(moid, 'demoinv');
      COMMIT;
   END;
   /
■ demo_setup.sql
   CREATE USER foo identified by manager;
   GRANT connect, resource to foo;
   CREATE USER bar identified by manager;
   GRANT connect, resource to bar;
   CREATE OR REPLACE TYPE foo.Address IS OBJECT (
   city VARCHAR2(1000),
   state VARCHAR2(1000),
   zip VARCHAR2(1000)
   );
   /
   CREATE OR REPLACE TYPE foo.Address_Array IS VARRAY(1000) OF foo.Address;
    /
   CREATE TABLE foo.customers (id NUMBER, address foo.Address_Array, status 
   VARCHAR2(20));
   CREATE OR REPLACE TYPE bar.Address IS OBJECT (
   city VARCHAR2(1000),
   state VARCHAR2(1000),
   zip VARCHAR2(1000)
   );
    /
   CREATE OR REPLACE TYPE bar.Address_Array IS VARRAY(1000) OF bar.Address;
    /
   CREATE TABLE bar.results (id NUMBER, address bar.Address_Array);
```
# <span id="page-48-1"></span><span id="page-48-0"></span>**Frequently Asked Questions**

This chapter provides answers to the following frequently asked questions about the Database adapter:

- What should I enter on the Database User Configuration screen during [installation?](#page-49-0)
- [How do I secure my passwords?](#page-49-1)
- Is it possible to edit the database configuration settings created during [installation?](#page-50-0)
- [How can I specify a listener port other than 1521?](#page-50-1)
- If we manually deploy the PL/SQL code, where is the code, exported through [iStudio, saved?](#page-50-2)
- [What is the Returned IN Args feature in iStudio and how do I use it?](#page-50-3)
- [How do I deploy PL/SQL code to use with the Database adapter?](#page-51-0)
- [Can database messages contain arrays of arrays?](#page-51-1)
- When I run start, I do not view anything happening no log files are created and I [don't view any messages in the console - how do I get back to the command](#page-52-0)  [prompt?](#page-52-0)
- [Why do I get errors when trying to load PL/SQL code generated through iStudio?](#page-52-1)
- [What are the steps to prepare a Database adapter that publishes events?](#page-52-2)
- [What are the steps to prepare a Database adapter that invokes procedures?](#page-53-0)
- [What are the steps to prepare a Database adapter that subscribes to events?](#page-53-1)
- [What are the steps to prepare a Database adapter that implements procedures?](#page-53-2)
- [How can I deliver a message to a specific partition of the publishing adapter?](#page-54-0)
- [What SQL Data Types are Supported and Not Supported in iStudio?](#page-54-1)
- [My Database adapter is not starting. What could be the reason?](#page-55-0)
- [Database adapter not publishing messages.](#page-55-1)
- [Database adapter not subscribing to messages.](#page-56-0)

# <span id="page-49-0"></span>**A.1 What should I enter on the Database User Configuration screen during installation?**

This information is used to find where the stored procedures generated through iStudio will be installed for application inbound messages. At run time, the Database adapter uses this information to call a user-specified stored procedure. This user can be an existing user or a user created specifically for OracleAS Integration InterConnect.

# <span id="page-49-2"></span><span id="page-49-1"></span>**A.2 How do I secure my passwords?**

OracleAS Integration InterConnect uses Oracle Wallet Manager to maintain system passwords. When you install OracleAS Integration InterConnect, Oracle Wallet Manager is also installed and a password store is created. All passwords used by OracleAS Integration InterConnect components are stored in the password store. The password is stored in the Oracle Wallet in the following format:

ApplicationName/password

The ApplicationName is the name of the application, which is extracted from the adapter.ini file of the corresponding adapter. In the adapter.ini file, the application parameter specifies the ApplicationName to which this adapter connects. The password for the application is also retrieved from the adapter.ini file.

The number of entries is dependent on the type of adapter. For example, Database adapter needs two entries whereas AQ Adapter needs only one entry. The following table lists the entries that will be created for each adapter:

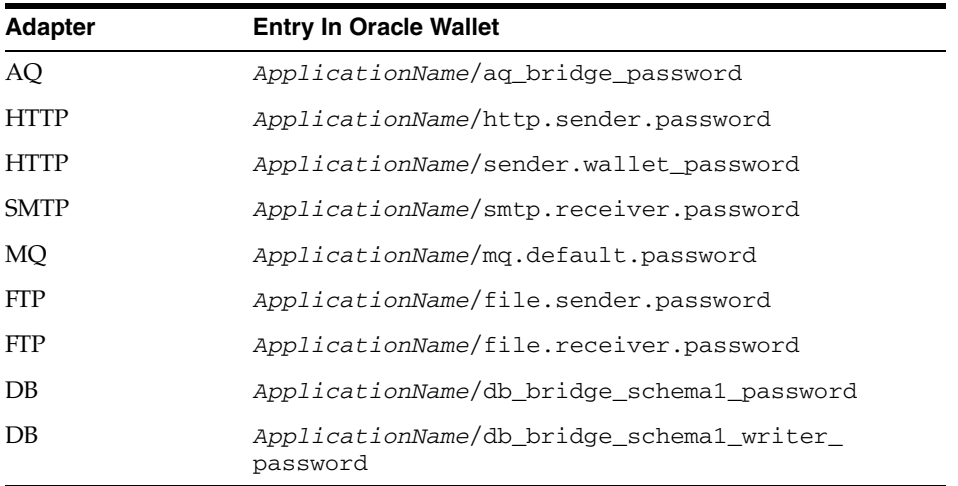

You can create, update, and delete passwords using the oraclewallet command. When you run the command, it prompts you for the admin password.

You can use the following commands to manage your passwords:

List all passwords in the store

oraclewallet -listsecrets

Create a password

oraclewallet -createsecret passwordname

For example, to create a password for the hub schema:

oraclewallet -createsecret hub\_password

View a password

oraclewallet -viewsecret passwordname

For example, to view the password for the hub schema:

oraclewallet -viewsecret hub\_password

■ Update a password

oraclewallet -updatesecret passwordname

For example, to update the password for the hub schema: oraclewallet -updatesecret hub\_password

Delete a password

oraclewallet -deletesecret passwordname

For example, to delete the password for the hub schema:

oraclewallet -deletesecret hub\_password

# <span id="page-50-0"></span>**A.3 Is it possible to edit the database configuration settings created during installation?**

```
Edit the adapter.ini file located in the ORACLE_
HOME/integration/interconnect/adapters/[AppType][Partition]
directory.
```
**See Also:** [Chapter 2, "Installation and Configuration"](#page-8-4)

### <span id="page-50-1"></span>**A.4 How can I specify a listener port other than 1521?**

Edit the db\_bridge\_schema*#*\_port parameter.

**See Also:** [Chapter 2, "Installation and Configuration"](#page-8-4)

# <span id="page-50-2"></span>**A.5 If we manually deploy the PL/SQL code, where is the code, exported through iStudio, saved?**

The PL/SQL code is saved in the *ORACLE\_ HOME*/integration/interconnect/iStudio directory. iStudio enables any extension to be specified, which is used to prefix the name of every SQL file, generated through iStudio. The following convention is used in naming the SQL files:

*PrefixSpecifiedInIStudio*\_*ApplicationName*\_*BusinessObjectTYPES*.sql *PrefixSpecifiedInIStudio*\_*ApplicationName*\_*BusinessObject*.sql

# <span id="page-50-3"></span>**A.6 What is the Returned IN Args feature in iStudio and how do I use it?**

Please refer to ["Returned In Arguments" on page 3-6](#page-31-3).

# <span id="page-51-0"></span>**A.7 How do I deploy PL/SQL code to use with the Database adapter?**

The following steps describe how to deploy PL/SQL code for the Database adapter:

- **1.** Click the **Deploy** tab in the iStudio window.
- **2.** Right-click a Database application and select **Deploy PL/SQL**. The Deploy PL/SQL - Select Events/Procedures screen is displayed.
- **3.** Select the application, event or procedure to deploy the corresponding PL/SQL.
- **4.** Click **Next**. The Deploy PL/SQL Database Information dialog box is displayed. This dialog box enables you to specify the database connection information for deploying the PL/SQL code.
- **5.** Enter information in the following fields:
	- **–** Database username: The database user name required for connecting to the database.
	- **–** Database password: The password required for connecting to the database.
	- **–** Database URL: The URL of the database required for connecting to the database. The URL should be in the form: host:port: SID.
- **6.** Click **Next**. The Deploy PL/SQL Summary dialog box is displayed, which displays a summary of the database connectivity information entered in the previous dialog box.
- **7.** The Deploy PL/SQL Summary dialog box displays the following:
	- **–** Database Information
	- **–** Selected Events/Procedures

This dialog box displays a list of selected packages and the corresponding procedures contained in those packages that you have selected for deployment. The status of each package appears in parenthesis next to the package name.

- **8.** Click **Next**. The Deploy PL/SQL Status dialog box is displayed.
- **9.** Click **Deploy**. The generated PL/SQL is deployed for the selected application, event or procedure.

If you do not want to export all stored procedures, for all applications, as this can take a while, select one or more applications. Only the stored procedures for those applications will be generated. You can also select messages based on the role; for example, if you select publish, then only publish messages will be generated. Or, you can select to export the stored procedures for specific messages by selecting those messages in the list.

# <span id="page-51-1"></span>**A.8 Can database messages contain arrays of arrays?**

The database does not allow arrays of arrays. Thus, the application view of database messages should not contain arrays of arrays. For example, the application view of an database message can contain an array of Customers, where each message contains one Address. However, it cannot contain an array of Customers, where each contains an array of Addresses.

# <span id="page-52-0"></span>**A.9 When I run start, I do not view anything happening - no log files are created and I don't view any messages in the console - how do I get back to the command prompt?**

A start executable that is not the OracleAS Integration InterConnect start script must be running. This is dependent on what is in the PATH environment variable. Thus, run the start script as follows:

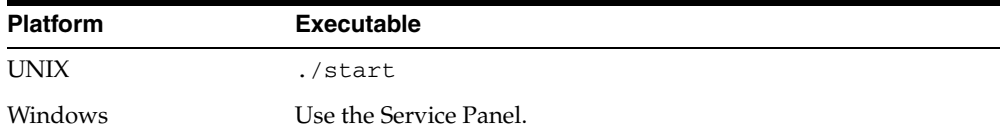

# <span id="page-52-1"></span>**A.10 Why do I get errors when trying to load PL/SQL code generated through iStudio?**

Ensure you none of the PL/SQL reserved keywords are used in OracleAS Integration InterConnect messages. For example, for a Phone object contains the attributes areacode and number, a problem would occur because number is a reserved keyword in PL/SQL.

# <span id="page-52-2"></span>**A.11 What are the steps to prepare a Database adapter that publishes events?**

Before a Database adapter can publish events, some stored procedures need to be generated in iStudio.

iStudio will create two SQL scripts for a publish message; one with stored procedures and one with types. The types script name will end with TYPES. sql. Using any user name, load the types scripts and the stored procedure script into the database.

When an event occurs, there are several PL/SQL methods that must be called to publish the event message. All of the methods reside in the *event business object* package which is created in the stored procedure SQL script. The first procedure that must be called is crMsg\_*event name*\_*event owner*\_*event version*. It has two out arguments which are both of type number: the message id and the root data type id.

Next, populate the message with the correct data. For each non-primitive attribute that the message contains, there is a function called cr\_*data type name*\_*attribute name*. This function has one argument for each primitive attribute it contains and it takes the message id and the parent data type id. It returns a number, which is the data type id. When all data types have been created, a procedure must be called to publish the message. This procedure is named pub\_*event name*\_*eventowner*\_*event version*. This procedure has three arguments: the message id, the source application name, and the destination application name. The destination application name is ignored, so pass in whatever is applicable.

For example, an event in the Customer business object is called create. Application A publishes this event. The application view of this event contains an attribute called C of type cust. The cust type contains a name attribute, which is a String and a loc attribute of type Location. The Location type contains a city attribute, which is a String, and a state attribute, which is also a String. The following piece of code would publish a create event.

DECLARE

```
 moid NUMBER; 
  aoid NUMBER; 
  custid NUMBER; 
  locid NUMBER; 
BEGIN 
  Customer.crMsq_create_TEST_V1(moid, aoid);
   custid := Customer.cr_cust_c('Homer', moid, aoid); 
   locid := Customer.cr_Location_loc('Redwood Shores', 'CA', moid, custid); 
   Customer.pub_create_TEST_V1(moid, 'a', ''); 
END
```
# <span id="page-53-0"></span>**A.12 What are the steps to prepare a Database adapter that invokes procedures?**

This is very similar to publishing events. All of the steps are the same until the final procedure call. The name is inv\_*proc name*\_*proc\_owner*\_*proc version* and has three IN arguments: the message id, the source application name, and a timeout. The timeout is how many seconds to wait for a response. The event also has as many OUT arguments as the procedure defined in iStudio has.

# <span id="page-53-1"></span>**A.13 What are the steps to prepare a Database adapter that subscribes to events?**

Before a Database adapter can subscribe to events, some stored procedures need to be generated in iStudio.

iStudio will create two SQL scripts for a subscribe message: one with stored procedures and one with types. The types script name will end with TYPES.sql. Under the same user name specified on the Database Configuration page during installation, load the types scripts and the stored procedure script into the database. A pre-existing user can be specified, but if a user name that does not exist is entered, that user must be created manually.

The Database adapter will call the procedure sub\_*event name*\_*event owner*\_ *event version* in the package *eventbusiness object* when a message is received. Add PL/SQL code in this method to perform whatever tasks are necessary when this kind of message is received. This code can be added in iStudio when creating the message, or modify the stored procedure SQL script before loading it into the database.

# <span id="page-53-2"></span>**A.14 What are the steps to prepare a Database adapter that implements procedures?**

The steps are very similar to subscribing to events. However, the procedure that the Database adapter will call is imp\_*procname*\_*proc owner*\_*proc version*. This procedure will have OUT arguments corresponding to the OUT arguments in the procedure defined in iStudio. In addition to writing PL/SQL code to perform the necessary tasks, the OUT arguments must be filled in with correct values. Write this code in iStudio when creating the message, or modify the stored procedure SQL script before loading it into the database. If the start script is used to start the Database adapter, there is a way to determine whether the Database adapter was started properly. This can be viewed in the log.xml file in the logs directory of the Database adapter.

# <span id="page-54-0"></span>**A.15 How can I deliver a message to a specific partition of the publishing adapter?**

The Database adapter polls the MESSAGEOBJECTTABLE table in the OAI schema to check for incoming messages and picks up any message that is meant for that adapter by checking the application name. If you have created partitions on an application and you want a particular partition to receive message from the MESSAGEOBJECTTABLE, then you need to specify the partition name along with the application name before putting the message into the MESSAGEOBJECTABLE.

When Database adapter is used to connect to an application, iStudio generates the required PL/SQL stored procedures for the events defined for the application in iStudio. These stored procedures enable an application to interface with OracleAS Integration InterConnect through the Oracle database. For example, Application DBAPP contains two partitions PAR1 and PAR2. When you deploy a database event Publish(purchase\_order.CreatePO) from iStudio, procedures crMsg\_ Create\_PO\_OAI\_V1 and pub\_Create\_PO\_OAI\_V1 are generated automatically. To specify that the message should be delivered to the partition PAR2, create the following trigger that uses these generated procedures. Specify the application name followed by the partition name as value of the srcAppName parameter:

```
CREATE OR REPLACE TRIGGER DBAPP.NEW_PO
 BEFORE INSERT
 ON DBAPP.PO_TABLE
 FOR EACH ROW
DECLARE
 msg_id Number;
 ao_id Number;
BEGIN
dbapp.PURCHASE_ORDER.crMsg_Create_PO_OAI_V1(msg_id,ao_id,:new.price, 
:new.quantity,:new.poid,:new.poitem);
dbapp.PURCHASE_ORDER.pub_Create_PO_OAI_V1(msg_id,'DBAPPPAR2');
END;
```
# <span id="page-54-1"></span>**A.16 What SQL Data Types are Supported and Not Supported in iStudio?**

The SQL data types supported in iStudio are:

- NUMBER
- DEC
- **DECIMAL**
- **INTEGER**
- **NUMERIC**
- INT
- **REAL**
- **SMALLINT**
- **FLOAT**
- DATE
- VARCHAR2
- LONG
- **CHAR**
- CLOB
- BLOB
- RAW
- DOUBLE
- All user-defined data types except arrays of arrays

The SQL data types not supported in iStudio are:

- NVARCHAR2
- BINARY FLOAT
- BINARY\_DOUBLE
- **TIMESTAMP**
- ROWID
- **UROWID**
- NCHAR
- NCLOB
- BFILE

# <span id="page-55-2"></span><span id="page-55-0"></span>**A.17 My Database adapter is not starting. What could be the reason?**

Following can be the reasons:

- Repository might not be running.
- Hub database might not be running.
- Spoke database might not be running.
- User information specified in adapter. ini file and in Oracle Wallet might not be correct.
- Oracle Wallet might not contain the password information corresponding to your application name. For example, during installation you defined the application name as myDBApp. Later, you changed the application name in iStudio to DBApp. In such case, you need to specify the password corresponding to the new application name DBApp in the Oracle Wallet. You can create password by using the oraclewallet command.

**See Also:** [Section A.2, "How do I secure my passwords?"](#page-49-1)

# <span id="page-55-1"></span>**A.18 Database adapter not publishing messages.**

Perform the following:

- Check if the MESSAGEINFOTABLE in OAI schema has the message.
- Check if the trigger, that publishes the message to the OAI schema, has specified the application name similar to the one specified for the application parameter in adapter.ini file. If the partition paarmeter in the adapter.ini file has a value, then the trigger should specify the application name as the string concatenation of the values of application and partition properties.
- Ensure that while creating the message in the trigger, the parent-child relationships are properly handled in accordance with the structure created in iStudio
- Ensure that the value of the db\_bridge\_schema1\_num\_readers parameter in the adapter.ini file is more than one..

## <span id="page-56-0"></span>**A.19 Database adapter not subscribing to messages.**

Perform the following:

- Verify if you are seeing the log message "Subscribing to message (BusinessObject.EventName:versioninfo)" during the startup.
- Ensure that the value of the db\_bridge\_schema1\_num\_writers parameter in adapter.ini file is more than one.
- Ensure that you have deployed the sql from iStudio

# **Index**

### <span id="page-58-0"></span>**A**

adapters [multiple adapters in same Oracle home, 2-3](#page-10-2) [Advanced Queuing payload, 3-1](#page-26-3) [advanced queuing payload, 3-6](#page-31-4) [agent\\_admin\\_port, 2-8](#page-15-0) [agent\\_delete\\_file\\_cache\\_at\\_startup, 2-8](#page-15-1) [agent\\_dvm\\_table\\_caching, 2-8](#page-15-2) [agent\\_log\\_level, 2-8](#page-15-3) [agent\\_lookup\\_table\\_caching, 2-8](#page-15-4) [agent\\_max\\_ao\\_cache\\_size, 2-8](#page-15-5) [agent\\_max\\_co\\_cache\\_size, 2-8](#page-15-6) [agent\\_max\\_dvm\\_table\\_cache\\_size, 2-9](#page-16-0) [agent\\_max\\_lookup\\_table\\_cache\\_size, 2-9](#page-16-1) [agent\\_max\\_message\\_metadata\\_cache\\_size, 2-9](#page-16-2) [agent\\_max\\_queue\\_size, 2-9](#page-16-3) [agent\\_message\\_selector, 2-9](#page-16-4) [agent\\_metadata\\_caching, 2-9](#page-16-5) [agent\\_persistence\\_cleanup\\_interval, 2-9](#page-16-6) [agent\\_persistence\\_queue\\_size, 2-9](#page-16-7) [agent\\_persistence\\_retry\\_interval, 2-9](#page-16-8) [agent\\_pipeline\\_from\\_hub, 2-10](#page-17-0) [agent\\_pipeline\\_to\\_hub, 2-10](#page-17-1) [agent\\_reply\\_message\\_selector, 2-10](#page-17-2) [agent\\_reply\\_subscriber\\_name, 2-10](#page-17-3) [agent\\_subscriber\\_name, 2-10](#page-17-4) [agent\\_throughput\\_measurement\\_enabled, 2-10](#page-17-5) [agent\\_tracking\\_enabled, 2-10](#page-17-6) [agent\\_use\\_custom\\_hub\\_dtd, 2-10](#page-17-7) [application, 2-11](#page-18-0) [application parameter, 2-6](#page-13-1)

### **C**

[configuration, 2-5](#page-12-1) [adapter.ini, 2-7](#page-14-3) [ini file settings, 2-7](#page-14-4) [copyAdapter script, 2-3](#page-10-2)

### **D**

database adapter [configuration, 2-5](#page-12-1) [design time concepts, 3-1](#page-26-4) [hardware requirements, 1-1](#page-6-5)

[how it works, 3-7](#page-32-4) [importing database tables, 3-1](#page-26-5) [installation, 2-1](#page-8-5) [installation steps, 2-1](#page-8-6) [installing multiple adapters, 2-3](#page-10-2) [overview, 1-1](#page-6-6) [preinstallation tasks, 2-1](#page-8-7) [runtime concepts, 3-7](#page-32-5) [software requirements, 1-1](#page-6-7) [starting, 3-8](#page-33-3) [stopping, 3-8](#page-33-4) [verification test, 2-3](#page-10-3) [Database Adapter-specific Parameters, 2-14](#page-21-0) [Database Requirements, 1-2](#page-7-0) database tables [importing, 3-1](#page-26-5) [db\\_bridge\\_schema#\\_num\\_writers, 2-14](#page-21-1) [db\\_bridge\\_schema#\\_password, 2-15](#page-22-0) [db\\_bridge\\_schema#\\_port, 2-15](#page-22-1) [db\\_bridge\\_schema#\\_username, 2-15](#page-22-2) [db\\_bridge\\_schema#\\_writer\\_password, 2-15](#page-22-3) [db\\_bridge\\_schema#\\_writer\\_use\\_oracle\\_objects, 2-15](#page-22-4) [db\\_bridge\\_schema#\\_writer\\_username, 2-15](#page-22-5) [db\\_bridge\\_sql\\_ trace, 2-15](#page-22-6) [db\\_bridge\\_use\\_thin\\_jdbc, 2-15](#page-22-7) [design time concepts, 3-1](#page-26-4)

### **E**

[EAI, 1-1](#page-6-8) [encoding, 2-11](#page-18-1) encryption [of the Database adapter password](#page-49-2)  parameter, A-2 [Enterprise Application Integration, 1-1](#page-6-9) export [pl/sql code, 3-6](#page-31-5)

### **H**

[hub\\_host, 2-7](#page-14-5) [hub\\_hostx, 2-7](#page-14-6) [hub\\_instance, 2-7](#page-14-7) [hub\\_instancex, 2-7](#page-14-8) [hub\\_num\\_nodes, 2-7](#page-14-9) [hub\\_port, 2-7](#page-14-10)

[hub\\_portx, 2-7](#page-14-11) [hub\\_username, 2-7](#page-14-12) [Hub.ini Parameters, 2-7](#page-14-13)

### **I**

import

[oracle object, advanced queuing payload, 3-6](#page-31-4) initialization parameters [making the password parameter secure, A-2](#page-49-2) [installation, 2-1](#page-8-5) [preinstallation, 2-1](#page-8-7) [verification test, 2-3](#page-10-3) [instance\\_number, 2-11](#page-18-2)

### **J**

[JRE Requirements, 1-2](#page-7-1)

### **L**

[Log File of Database adapter, 3-8](#page-33-5) [logs, 2-6](#page-13-2)

#### **N**

[nls\\_country, 2-11](#page-18-3) [nls\\_date\\_format, 2-11](#page-18-4) [nls\\_language, 2-12](#page-19-0)

### **O**

[Object, 3-1](#page-26-6) [Operating System Requirements, 1-2](#page-7-2) [Oracle Object, 3-1](#page-26-7) [oracle object, 3-6](#page-31-4)

### **P**

[partition, 2-12](#page-19-1) [persistence, 2-6](#page-13-3) [pl/sql code, 3-6](#page-31-5)

### **R**

[RAC-specific adapter.ini parameters, 2-16](#page-23-1) [Real Application Clusters Hub.ini Parameters, 2-7](#page-14-14) [receiving adapter, 3-7](#page-32-6) [Relational, 3-1](#page-26-8) [repository\\_name, 2-7](#page-14-15) [returned in arguments, 3-6](#page-31-6) [runtime concepts, 3-7](#page-32-5)

### **S**

sample use cases [asynchronous invoke implement, 4-8](#page-43-2) [invoke and implement, 4-4](#page-39-3) [publish subscribe, 4-1](#page-36-3) [synchronous invoke implement, 4-4](#page-39-4) security

[making the adapter.ini password parameter](#page-49-2)  secure, A-2 [sender adapter, 3-7](#page-32-7) [service\\_class, 2-12](#page-19-2) [service\\_classpath, 2-12](#page-19-3) [service\\_jdk\\_dll, 2-12](#page-19-4) [service\\_jdk\\_version, 2-12](#page-19-5) [service\\_max\\_heap\\_size, 2-12](#page-19-6) [service\\_max\\_java\\_stack\\_size, 2-12](#page-19-7) [service\\_max\\_native\\_stack\\_size, 2-13](#page-20-0) [service\\_min\\_heap\\_size, 2-13](#page-20-1) [service\\_num\\_vm\\_args, 2-13](#page-20-2) [service\\_path, 2-13](#page-20-3) [service\\_vm\\_argnumber, 2-13](#page-20-4)

### **T**

troubleshooting [making the adapter.ini password parameter](#page-49-2)  secure, A-2

### **U**

[uninstalling the HTTP adapter, 2-16](#page-23-2)